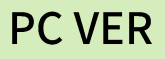

## LH 토석공유플랫폼 사용자 매뉴얼 V1.0

수요자와 공급자 간 신속하고 정확한 토석 정보를 공유하고 소통하는 기능을 제공합니다.

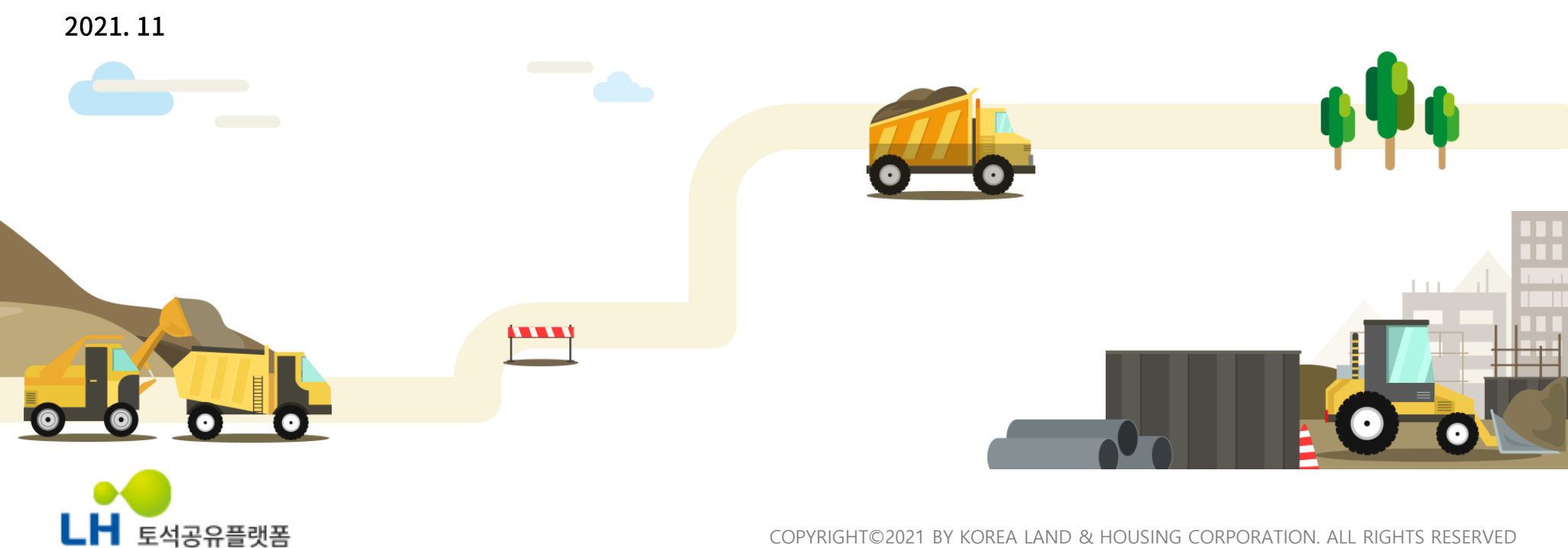

COPYRIGHT©2021 BY KOREA LAND & HOUSING CORPORATION. ALL RIGHTS RESERVED

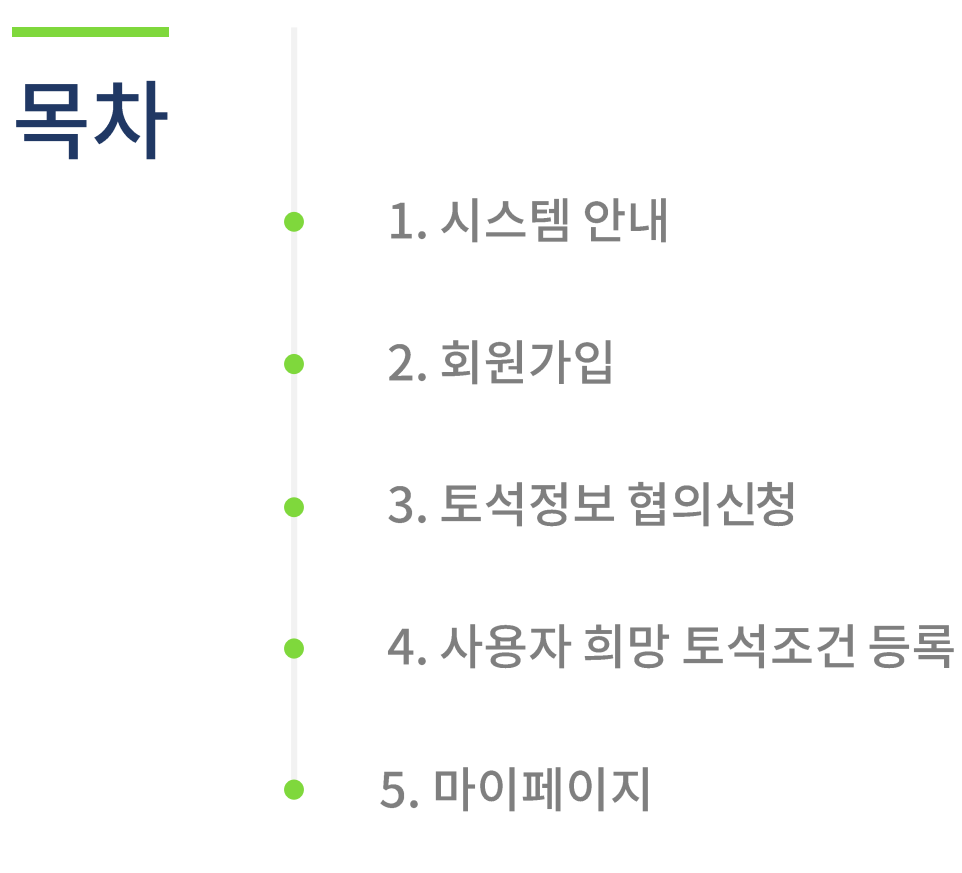

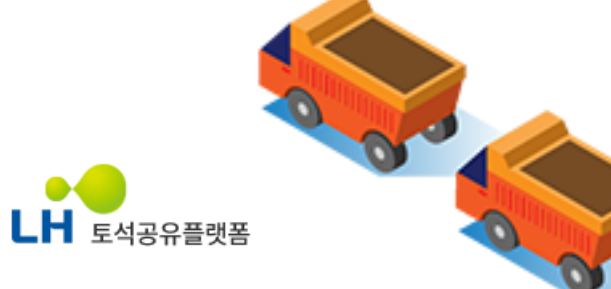

### 1. 시스템 안내

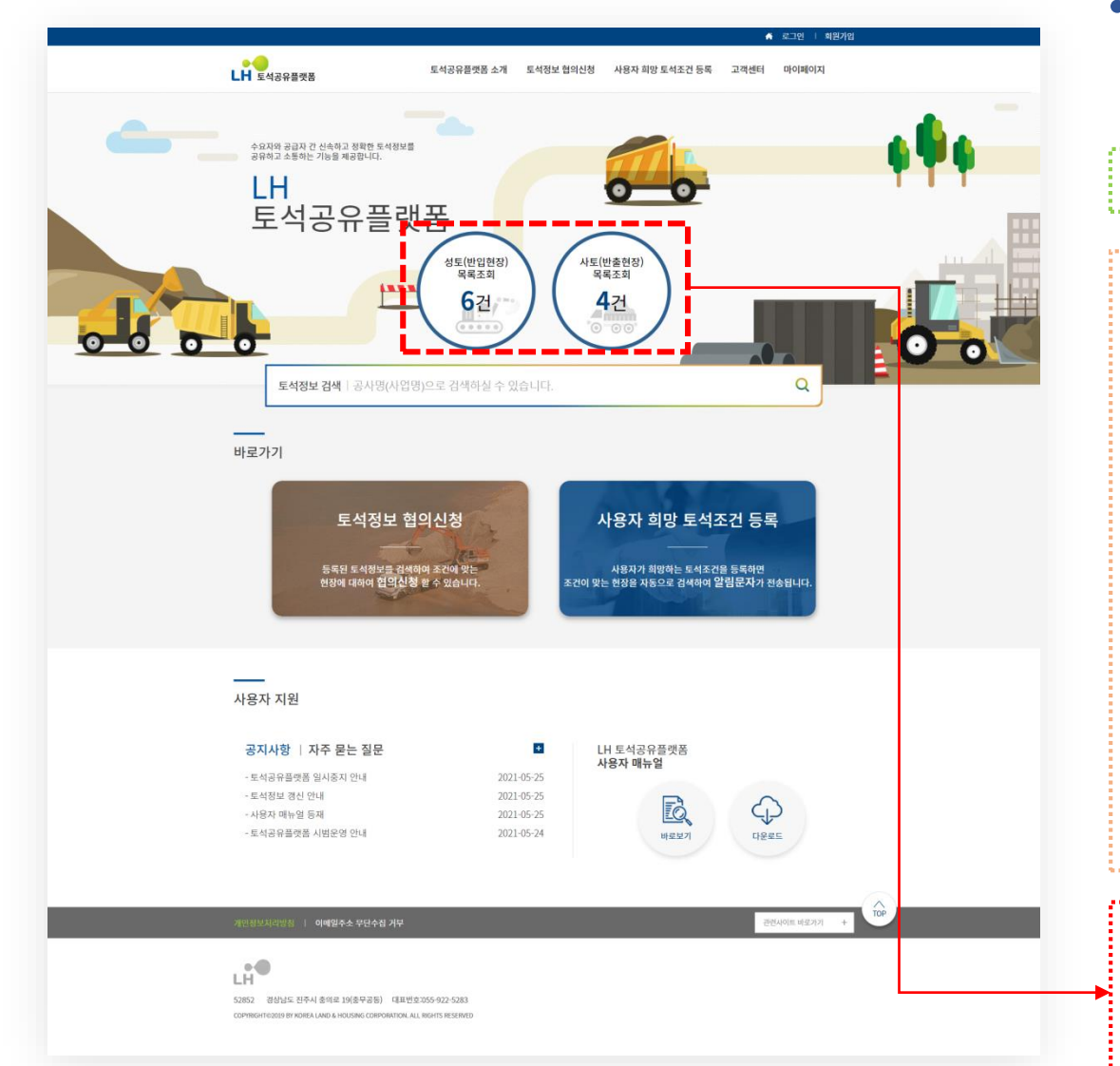

### • 메인화면

LH 토석공유플랫폼[\(https://tss.lh.or.kr](https://tss.lh.or.kr/))에 접속하여 서비스를 이용하실 수 있습니다. ※ tss : to seok sharing(토석공유)의 이니셜을 의미

#### 주요기능

- 1. 성토(반입현장), 사토(반출현장) 바로가기
- 2. 토석정보 검색
- 3. 토석정보 조회
- 4. 토석정보 협의신청
- 5. 사용자 희망 토석조건 등록
- 6. 공지사항 / 자주 묻는 질문
- 7. 사용자 매뉴얼
- 8. 관련사이트 바로가기

성토(반입현장) 목록조회, 사토(반출현장) 목록조회 각각의 버튼을 클릭했을 경우 해당하는 현장에 대한 검색결과 목록이 보여집니다.

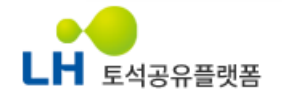

### 1. 시스템 안내

#### • 시스템 메뉴의 구성

메뉴의 구성은 아래 표와 같습니다.

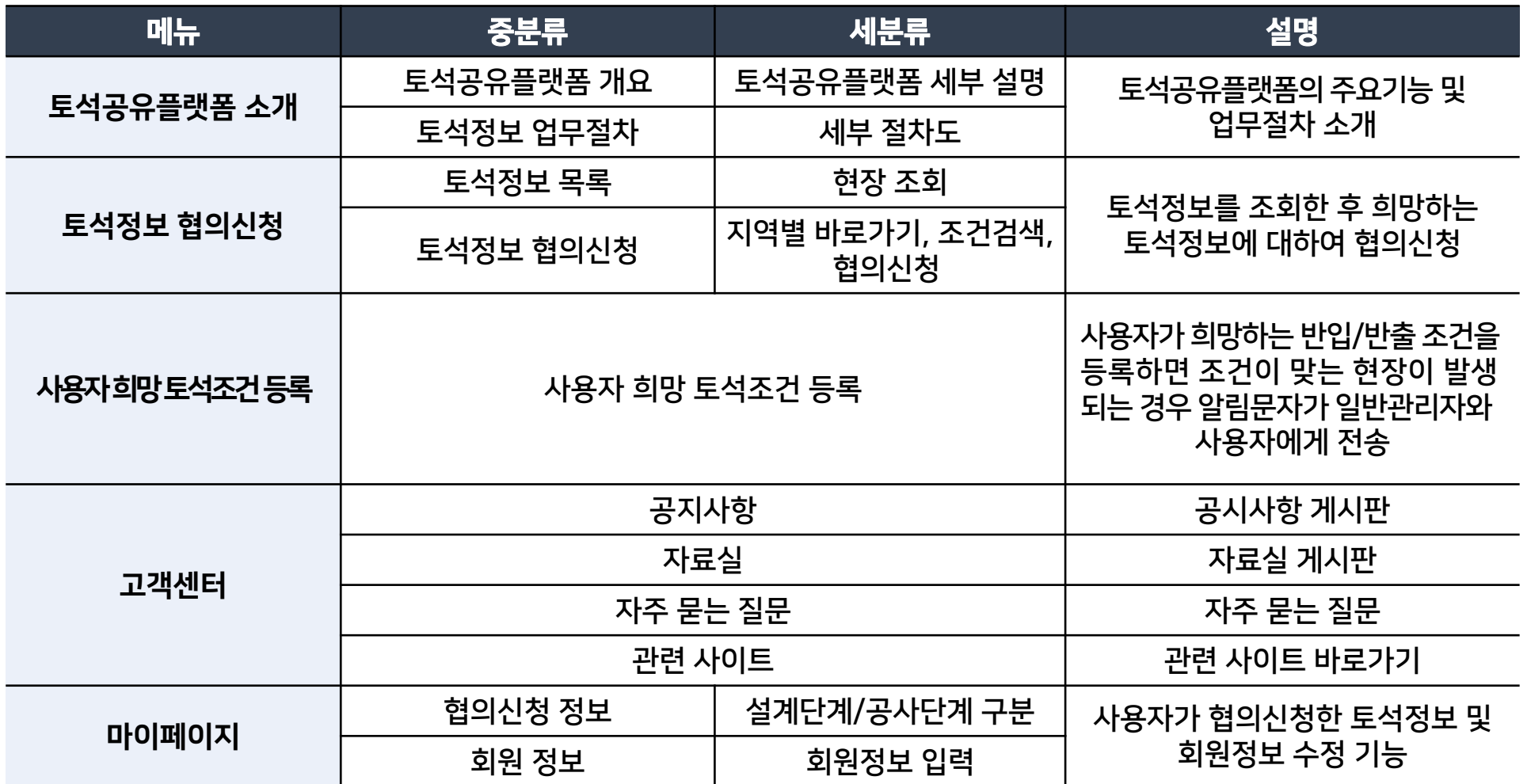

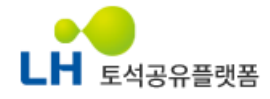

#### 2. 회원가입

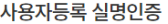

- LH 토석공유플랫폼은 사용자 등록 시 반드시 본인확인이 이뤄져야합니다.

- 본인 확인 방법은 주민등록번호가 사용되지 않는 휴대폰번호 인증방식을 제공하고 있습니다.
- 휴대폰번호 인증은 생년월일 기반의 본인확인방식으로 별도의 가입 없이 휴대폰번호를 이용하여 인증 서비스를 이용할 수 있는 방법입니다.

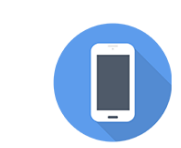

#### 휴대폰 인증은 성명, 생년월일, 성별과 휴대폰번호를 이용해 본인 여부를 판단합니다.

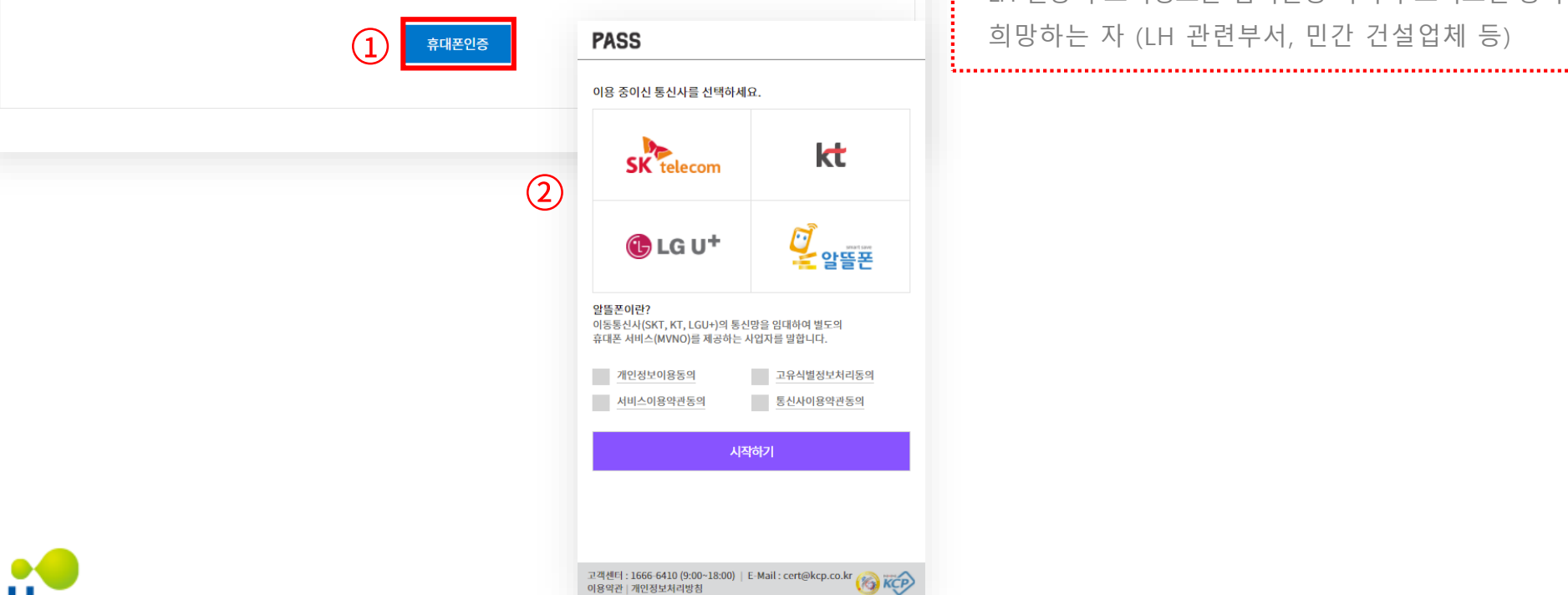

# LH 토석공유플랫폼

### • 1) 실명인증 휴대폰인증을 통해 실명인증절차가 이루어집니다. ① 휴대폰인증 : 안내문구를 확인하고 휴대폰인증 버튼을 클릭합니다. ② 휴대폰 인증절차를 완료합니다. \* 사용자 : [https://tss.lh.or.kr](https://tss.lh.or.kr/)를 통하여 등록되어 있는

LH 현장의 토석정보를 협의신청 하거나 토석조건 등록을 희망하는 자 (LH 관련부서, 민간 건설업체 등)

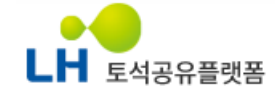

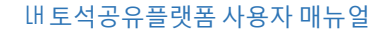

#### 2. 회원가입

#### 약관동의

아래의 약관을 읽으신 후 동의하신다면 체크박스를 클릭하여 주십시오. 그 후, 가입버튼을 클릭하여 회원가입 페이지로 이동하실 수 있습니다.

본 약관은 LH 토석공유플랫폼 웹사이트(이하 "LH 토석공유플랫폼")가 제공하는 모든 서비스(이하 "서비스")의 이용조건 및 절차, 회원과 LH 토석공유플랫폼의 권리, 의무, 책임사항과 기타 필요한 사항을 규

2. LH 토석공유플랫폼은 약관을 개정할 경우, 적용일자 및 개정사유를 명시하여 현행약관과 함께 LH 토석공유플랫폼의 초기화면에 그 적용일 7일 이전부터 적용 전일까지 공지합니다. 단, 회원에 불리하게 약 관내용을 변경하는 경우에는 최소한 30일 이상의 사전 유예기간을 두고 공지합니다. 이 경우 LH 토석공유플랫폼은 개정 전 내용과 개정 후 내용을 명확하게 비교하여 회원이 알기 쉽도록 표시합니다. 3. 번경된 약관은 LH 토석공유플랫폼 홈페이지에 공지하거나 e-mail을 통해 회원에게 공지하며, 약관의 부칙에 명시된 날부터 그 효력이 발생됩니다. 회원이 번경된 약관에 동의하지 않는 경우, 회원은 본인

① LH 토석공유플랫폼은 다음의 목적을 위하여 개인정보를 처리합니다. 처리하고 있는 개인정보는 다음의 목적 이외의 용도로는 이용되지 않으며, 이용 목적이 변경되는 경우에는 개인정보 보호법 제18조에

회원가입

의 회원등록을 취소(회원탈퇴)할 수 있으며, 변경된 약관의 효력 발생일로부터 7일 이내에 거부의사를 표시하지 아니하고 서비스를 계속 사용할 경우는 약관 변경에 대한 동의로 간주됩니다. 제 3 조(약관 외 준칙)본 약관에 명시되지 않은 사항은 전기통신기본법, 전기통신사업법, 정보통신윤리위원회심의규정, 정보통신 윤리강령, 프로그램보호법 및 기타 관련 법령의

① LH 토석공유플랫폼은 법령에 따른 개인정보 보유 · 이용기간 또는 정보주체로부터 개인정보를 수집 시에 동의 받은 개인정보 보유 · 이용기간 내에서 개인정보를 처리 · 보유합니다.

1. LH 토석공유플랫폼은 이용자가 본 약관 내용에 동의하는 경우, LH 토석공유플랫폼의 서비스 제공 행위 및 회원의 서비스 사용 행위에 본 약관이 우선적으로 적용됩니다.

#### 이용약관(필수)

1. 이용약관 제 1장 총칙 제 1 조(목적)

개인정보 수집 및 이용에 대한 안내(필수)

따라 별도의 동의를 받는 등 필요한 조치를 이행할 예정입니다. 1. LH 토석공유플랫폼 서비스 제공을 위한 회원관리

- 보존기간: 회원 탈퇴 요청 전까지(1년 경과 시 재동의)

① LH 토석공유플랫폼 회원정보(필수): 이름, 아이디, 비밀번호, 전화번호

1) 공간정보 다운로드, 오픈API 신청 및 활용 등 포털 서비스 제공과 서비스 부정이용 방지를 목적으로 개인정보를 처리합니다.

가. 개인정보의 수집 및 이용 목적

나. 수집하는 개인정보의 항목

다. 개인정보의 보유 및 이용기간

1. LH 토석공유플랫폼 회원정보 - 수집근거: 정보주체의 동의

정함을 목적으로 합니다. 제 2 조(약관의 효력과 변경)

#### • 2) 약관동의

이용약관에 동의합니다.

□ 개인정보 수집 및 이용에 대한 안내에 동의합니다

모든 약관에 동의합니다.

필수 약관들의 동의를 요합니다.

약관들을 확인하신 후 동의 체크박스를 클릭하고 회원가입 버튼을 통해 회원가입 페이지로 이동하실 수 있습니다.

#### LH 토석공유플랫폼 사용자 매뉴얼

7

### 2. 회원가입

#### • 3) 회원정보입력(설계단계)

회원가입에 필요한 정보들을 입력합니다.

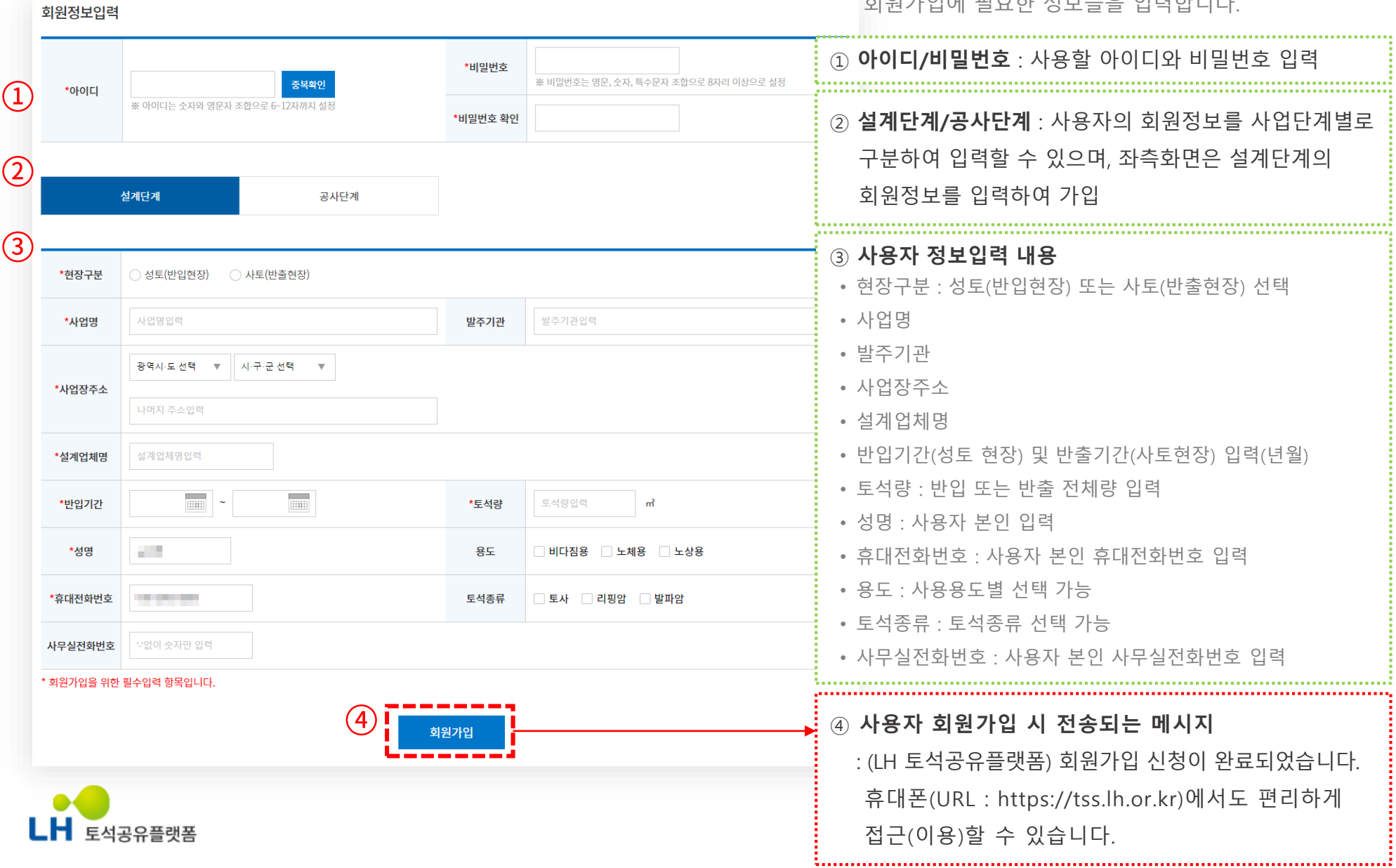

#### LH 토석공유플랫폼 사용자 매뉴얼

8

### 2. 회원가입

#### • 3) 회원정보입력(공사단계)

회원가입에 필요한 정보들을 입력합니다.

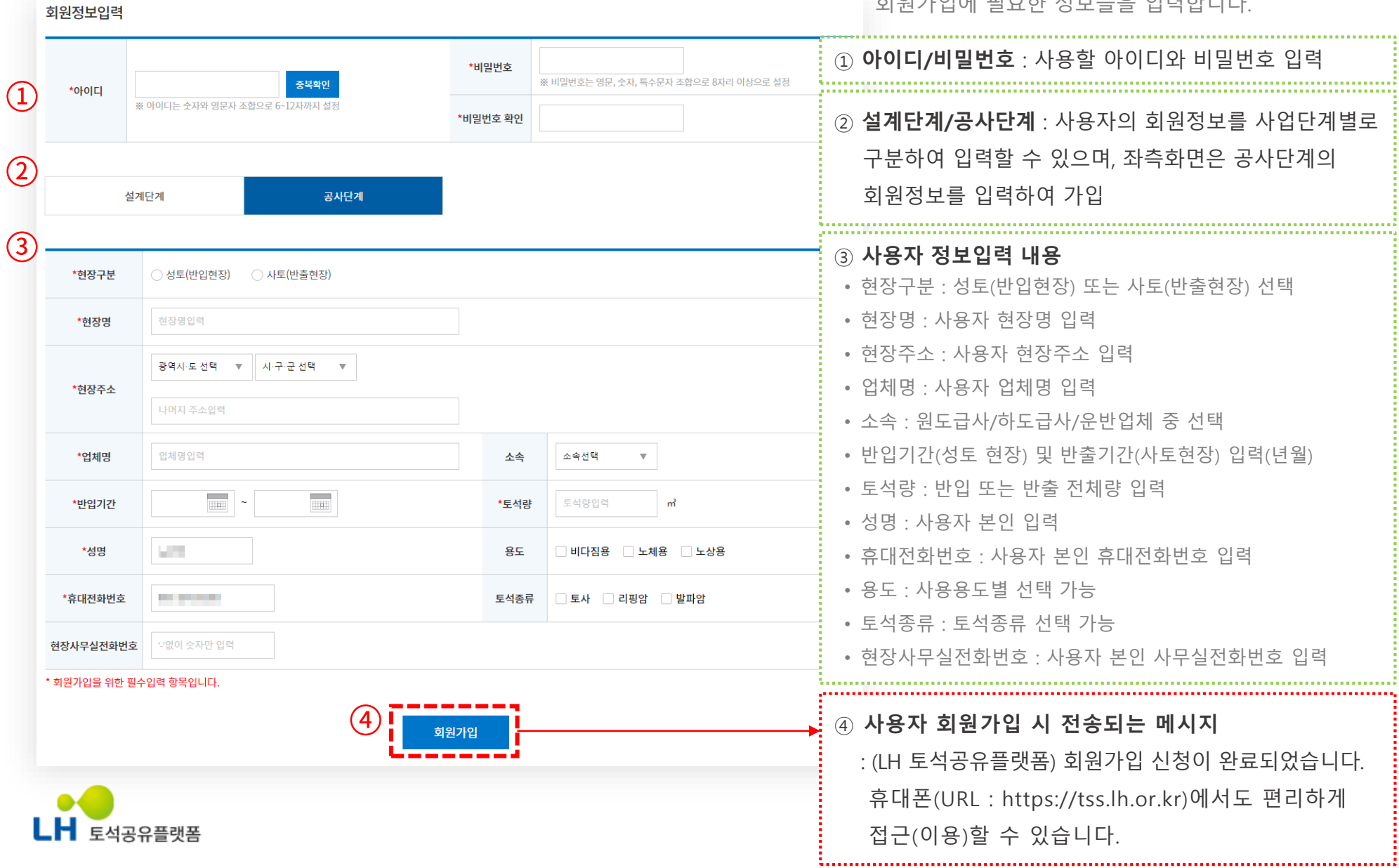

#### 3. 토석정보 협의신청

LH 토석공유플랫폼

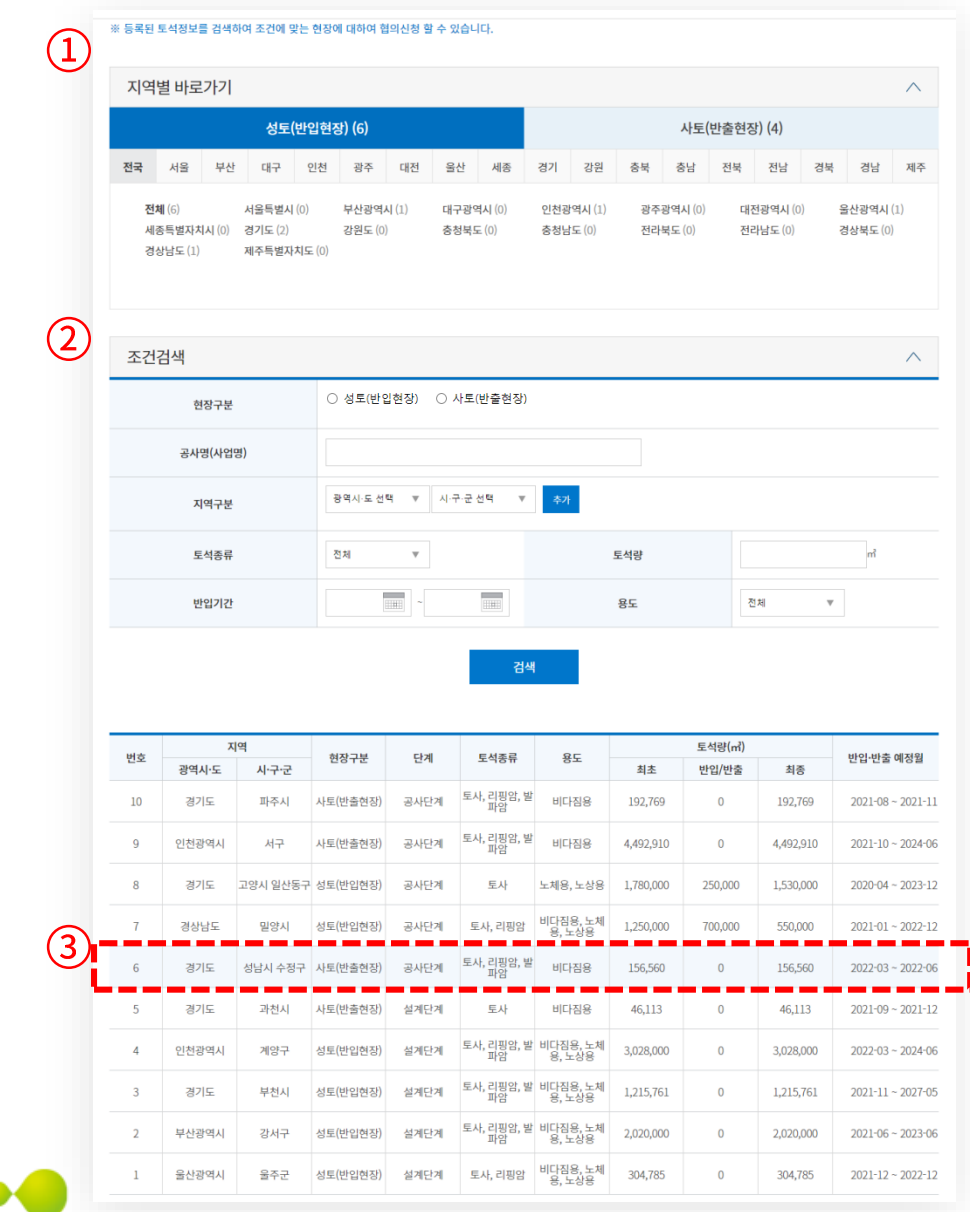

#### • 1) 토석정보 조회

지역별 바로가기 및 조건검색을 통해 상세한 토석정보를 조회 합니다.

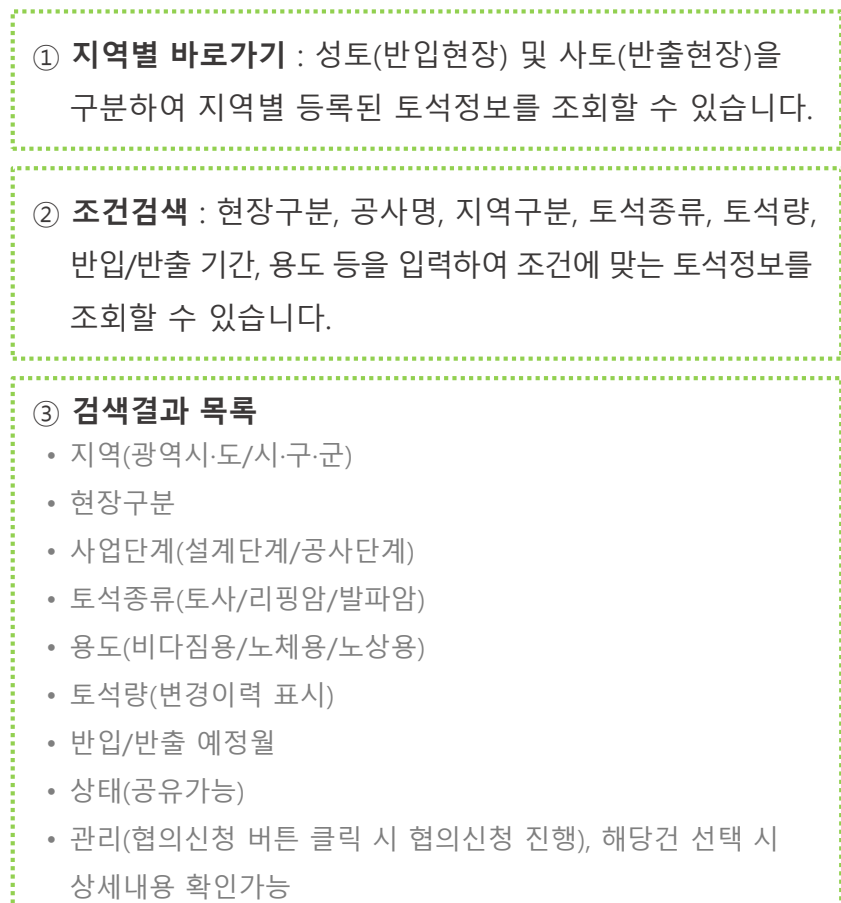

,<br>Administration de continua de la continua de la continua de la construcció de la continua de la continua de la

#### 3. 토석정보 협의신청

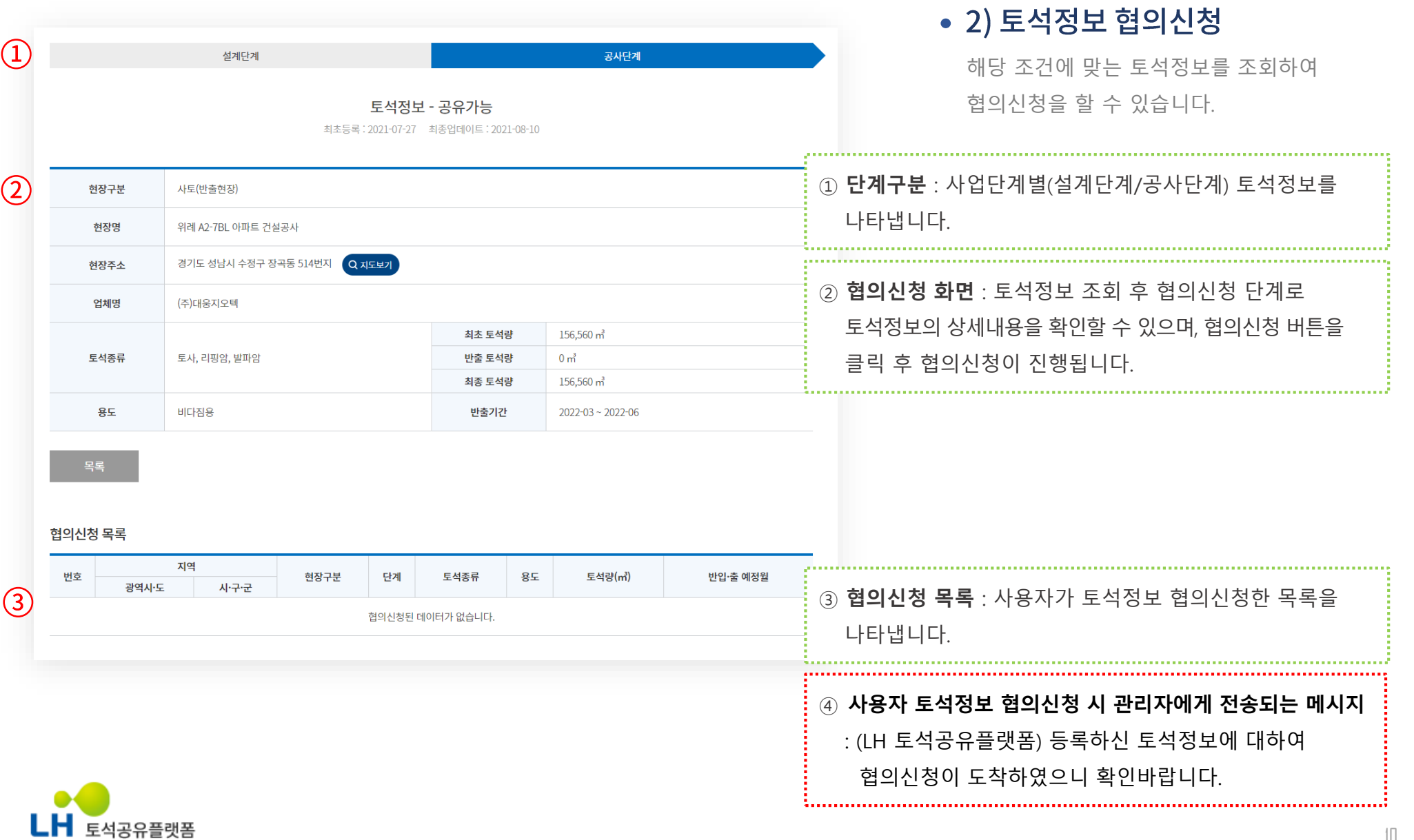

11

#### 4. 사용자 희망 토석조건 등록

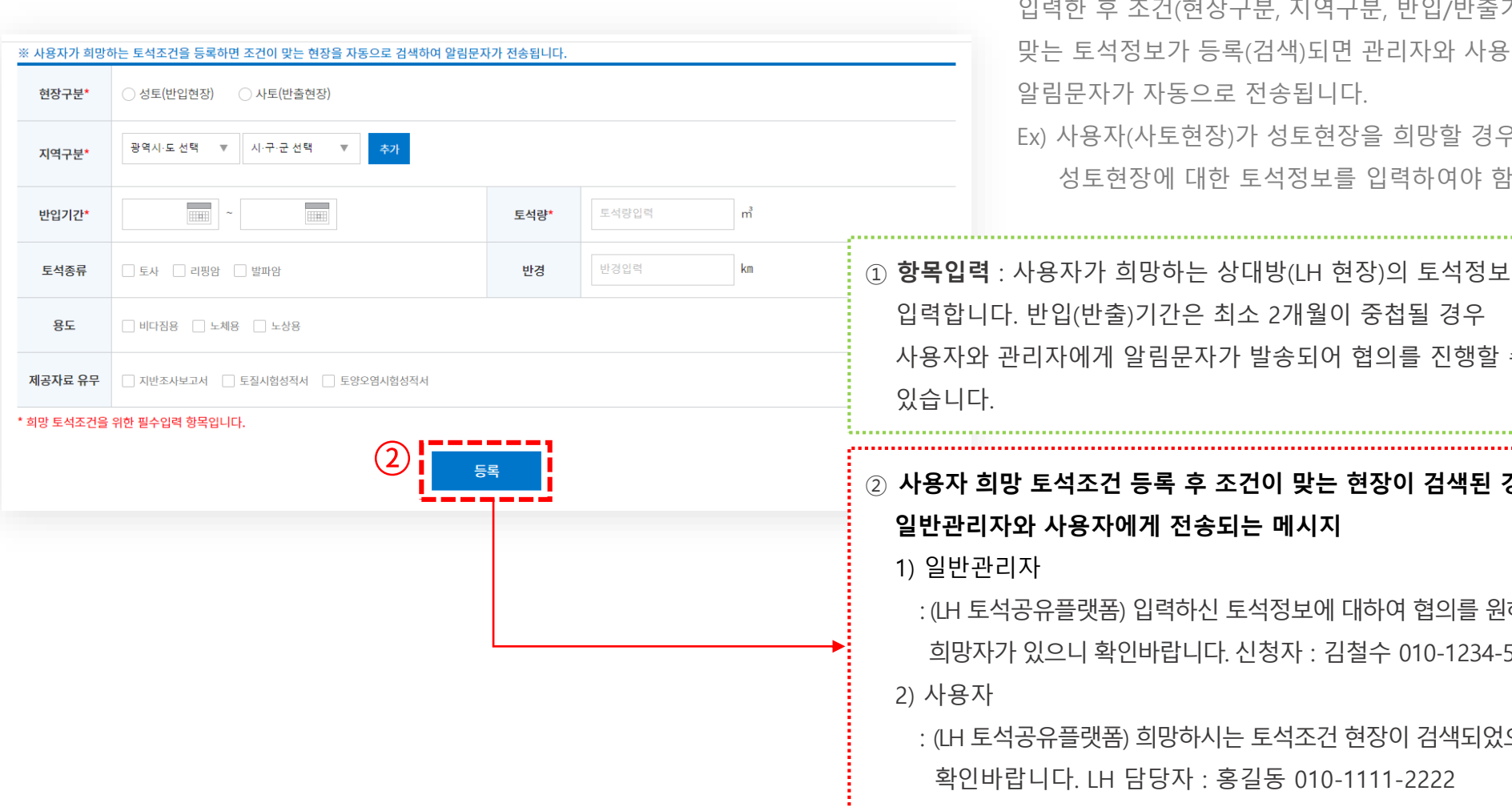

#### • 1) 사용자 희망 토석조건 등록

사용자가 희망하는 상대방(LH 현장)의 토석정보를 후 조건(현장구분, 지역구분, 반입/반출기간)이 .석정보가 등록(검색)되면 관리자와 사용자에게 자가 자동으로 전송됩니다. Ex) 사용자(사토현장)가 성토현장을 희망할 경우, 성토현장에 대한 토석정보를 입력하여야 함

가 희망하는 상대방(LH 현장)의 토석정보를 반출)기간은 최소 2개월이 중첩될 경우 게 알림문자가 발송되어 협의를 진행할 수

#### **:건 등록 후 조건이 맞는 현장이 검색된 경우** 자에게 전송되는 메시지

(폼) 입력하신 토석정보에 대하여 협의를 원하는 희망자가 있으니 확인바랍니다. 신청자 : 김철수 010-1234-5678

<sub></sub><br>생폼) 희망하시는 토석조건 현장이 검색되었으니 .H 담당자 : 홍길동 010-1111-2222

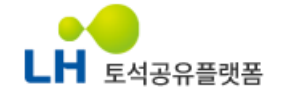

 $\left( \begin{matrix} 1 \end{matrix} \right)$ 

### 4. 사용자 희망 토석조건 등록

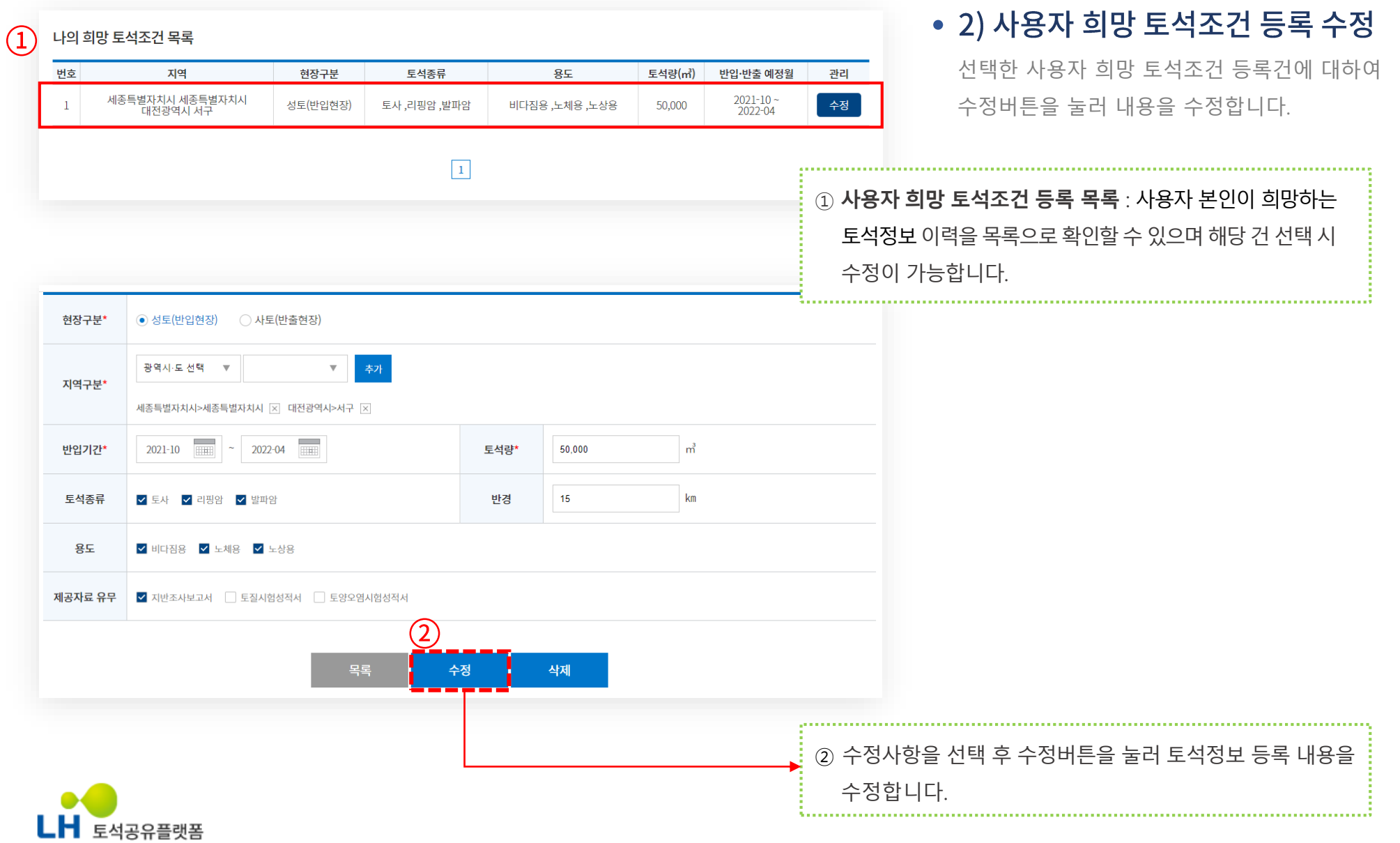

### 5. 마이페이지

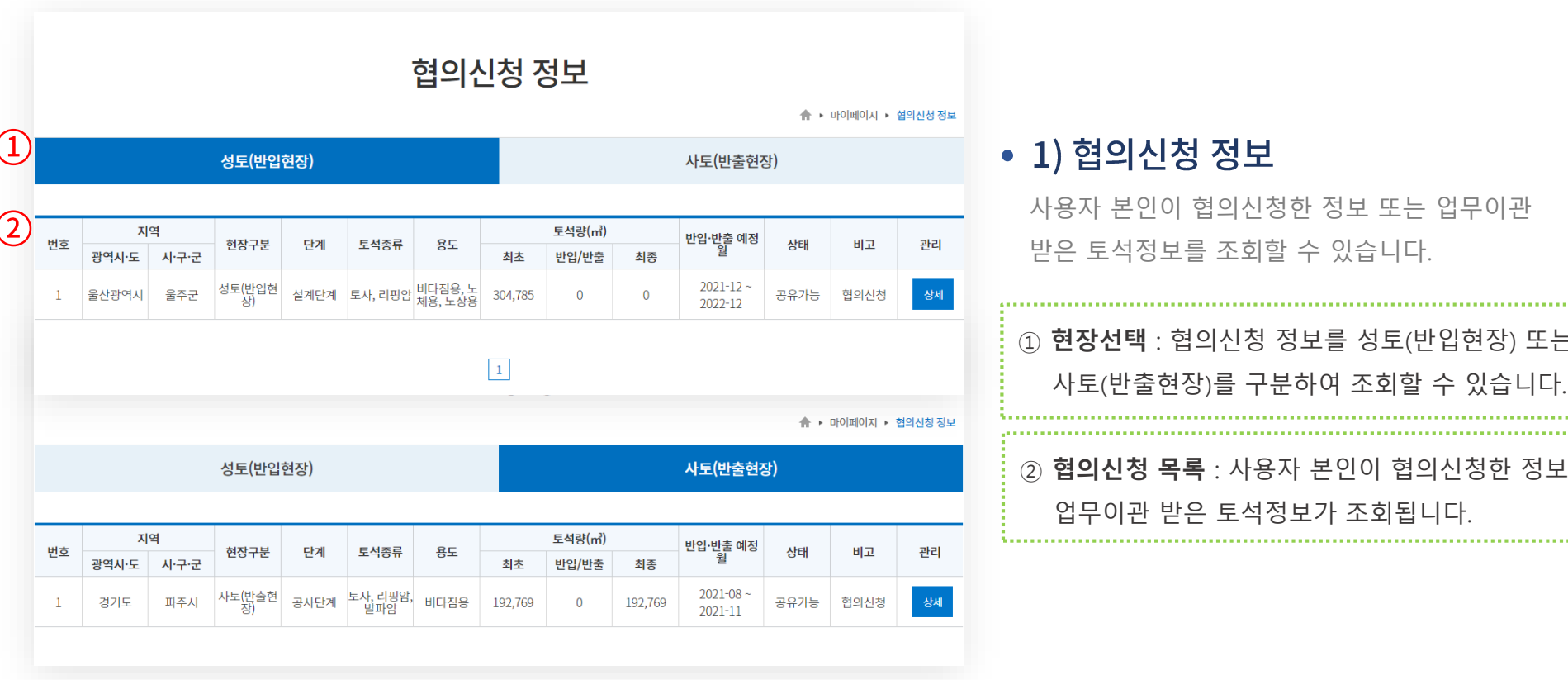

#### • 1) 협의신청 정보

사용자 본인이 협의신청한 정보 또는 업무이관 받은 토석정보를 조회할 수 있습니다.

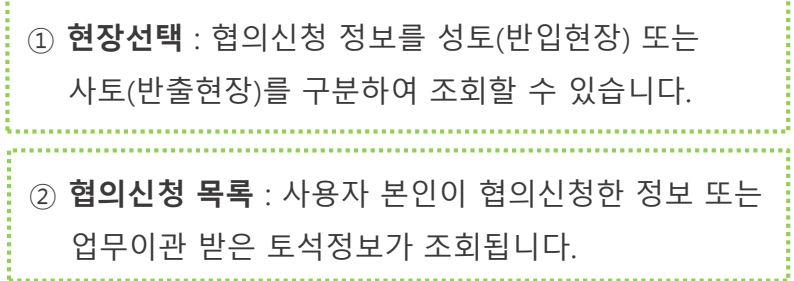

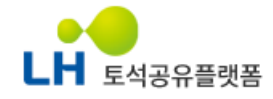

### 5. 마이페이지

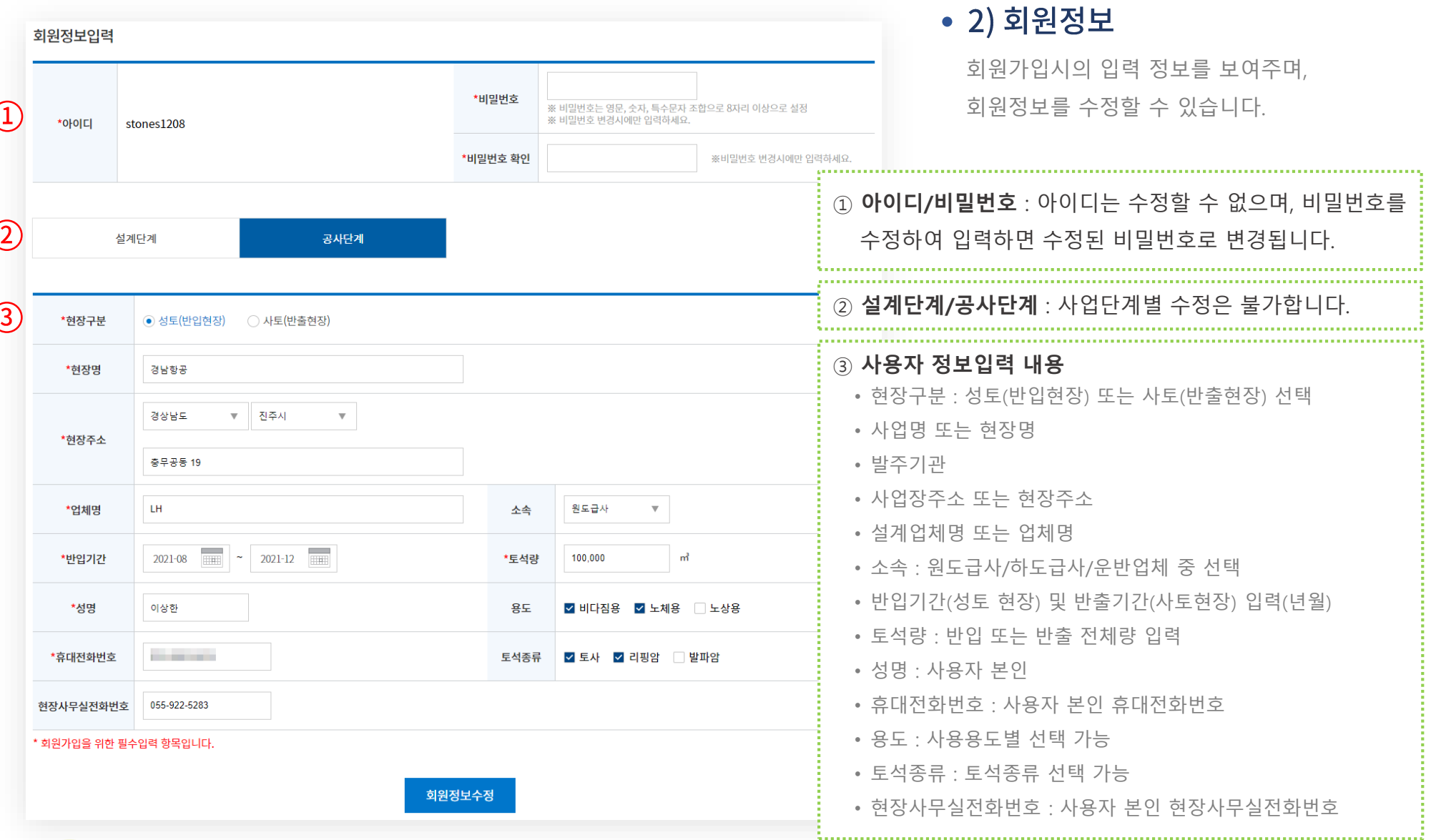

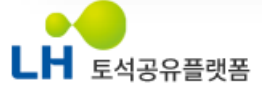

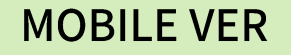

## LH 토석공유플랫폼 사용자 매뉴얼 V1.0

수요자와 공급자 간 신속하고 정확한 토석 정보를 공유하고 소통하는 기능을 제공합니다.

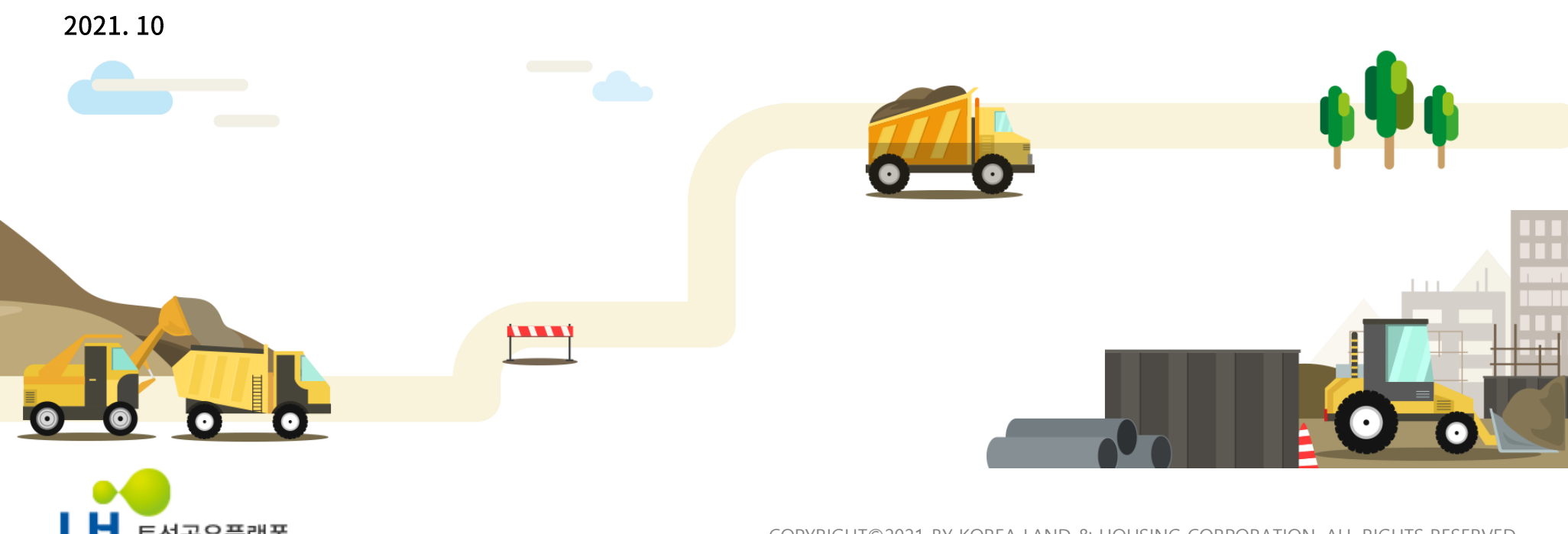

토석공유플랫폼

COPYRIGHT©2021 BY KOREA LAND & HOUSING CORPORATION. ALL RIGHTS RESERVED

#### 모바일 홈화면 바로가기등록 안내 – 안드로이드(네이버)

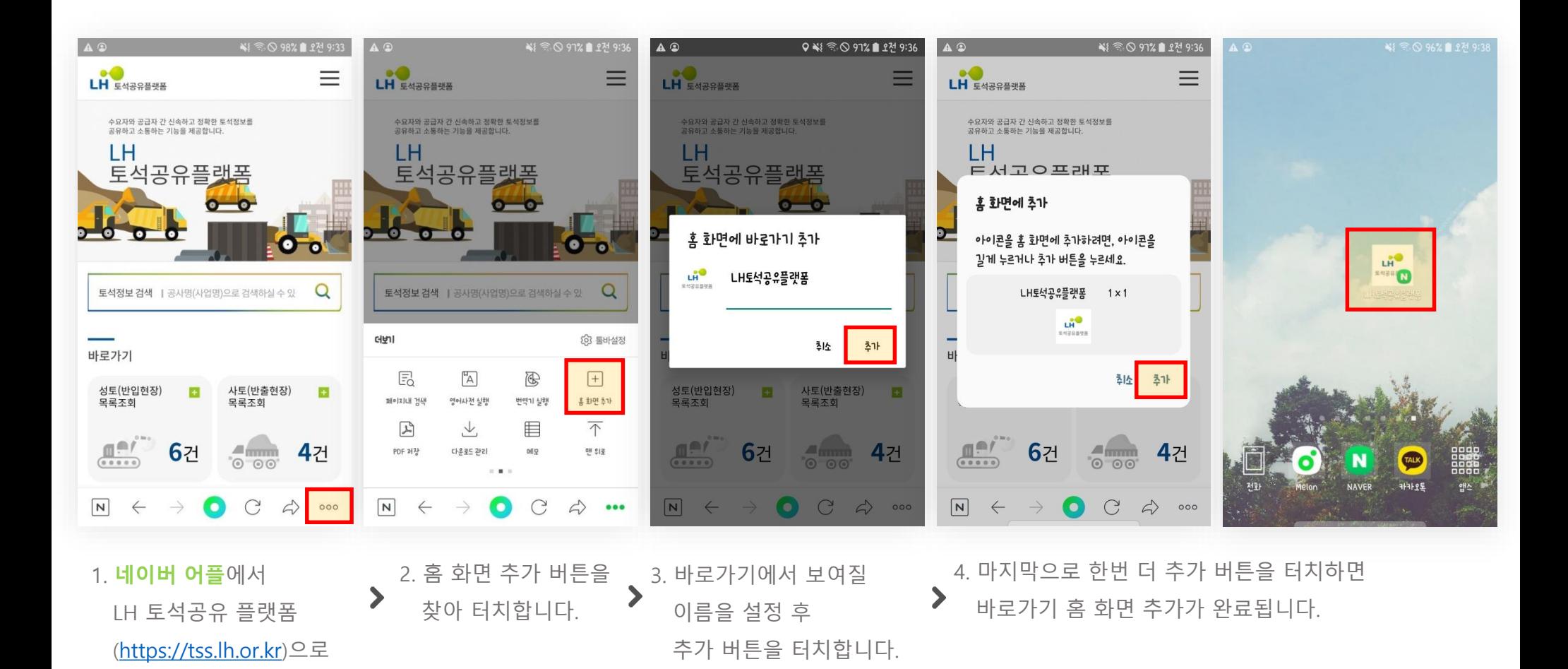

н 토석공유플랫폼

접속 후 하단의 점세개

버튼을 터치합니다.

#### 모바일 홈화면 바로가기등록 안내 – 안드로이드(구글 크롬)

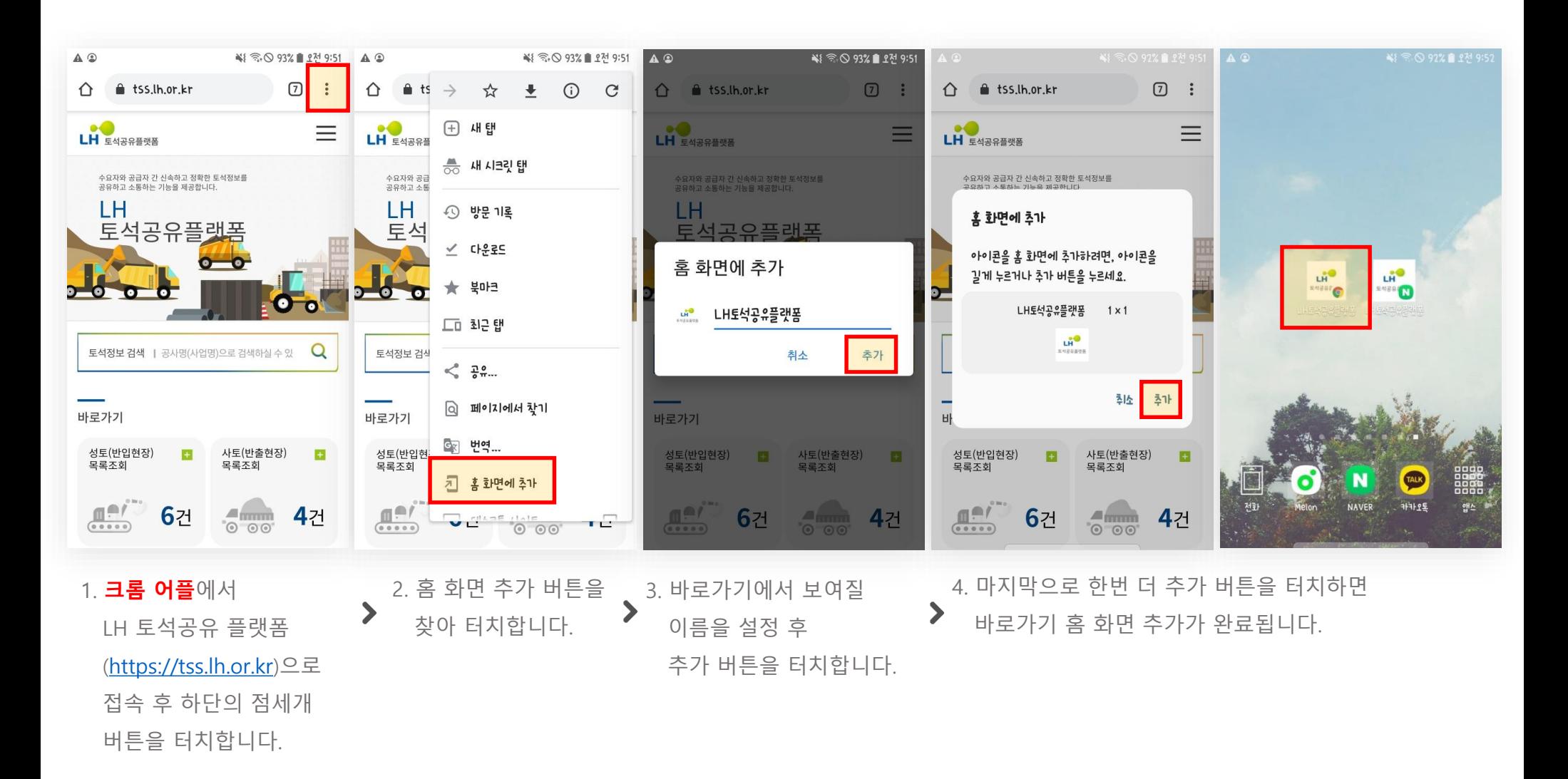

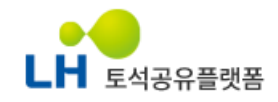

#### 모바일 홈화면 바로가기등록 안내 – 아이폰 iOS(사파리)

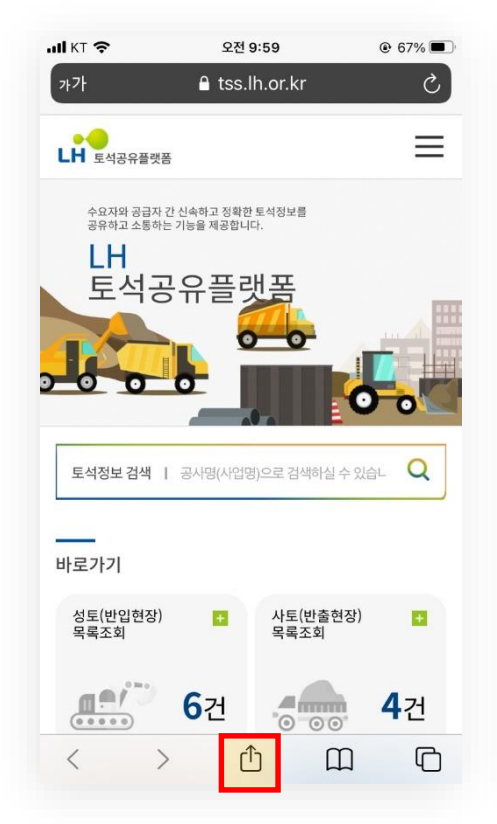

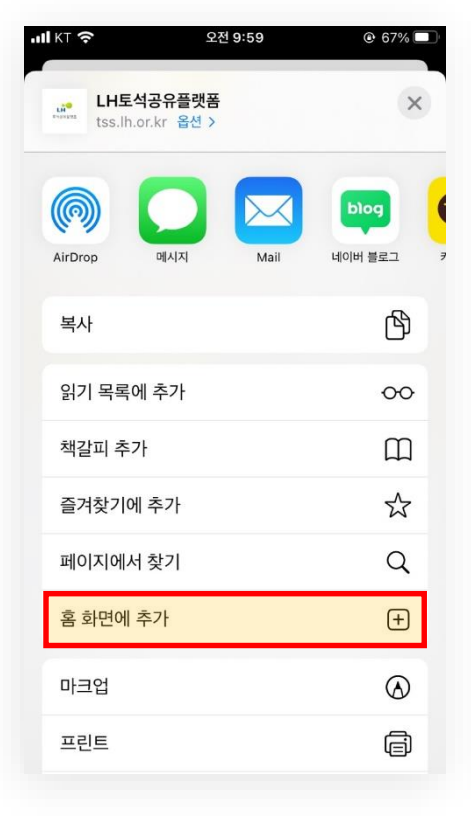

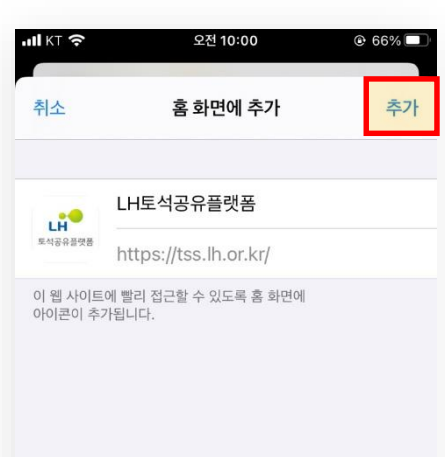

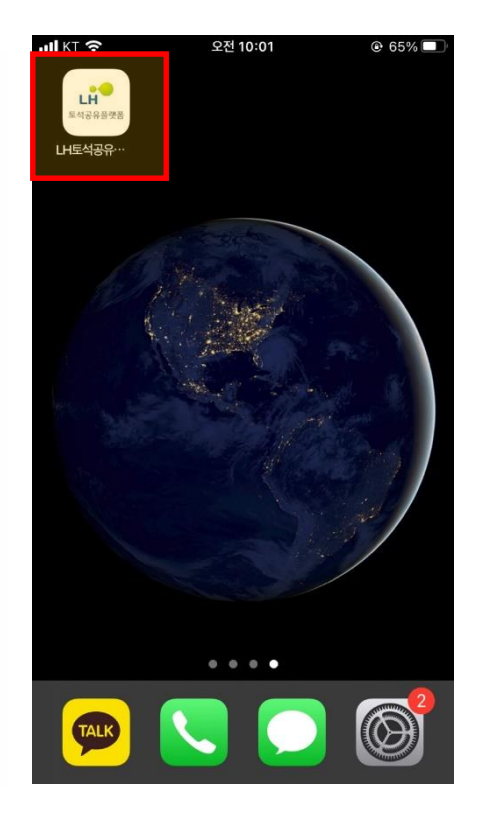

1. **사파리**에서

LH 토석공유플랫폼 [\(https://tss.lh.or.kr](https://tss.lh.or.kr/))으로 접속 후 하단의 공유버튼을 터치합니다.

2. 홈 화면 추가 버튼을 찾아 터치합니다.

⋗

⋗

3. 바로가기에서 보여질 이름을 설정 후 추가 버튼을 터치하면 바로가기 홈 화면 추가가 완료됩니다.

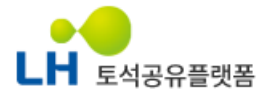

### 1. 시스템 안내

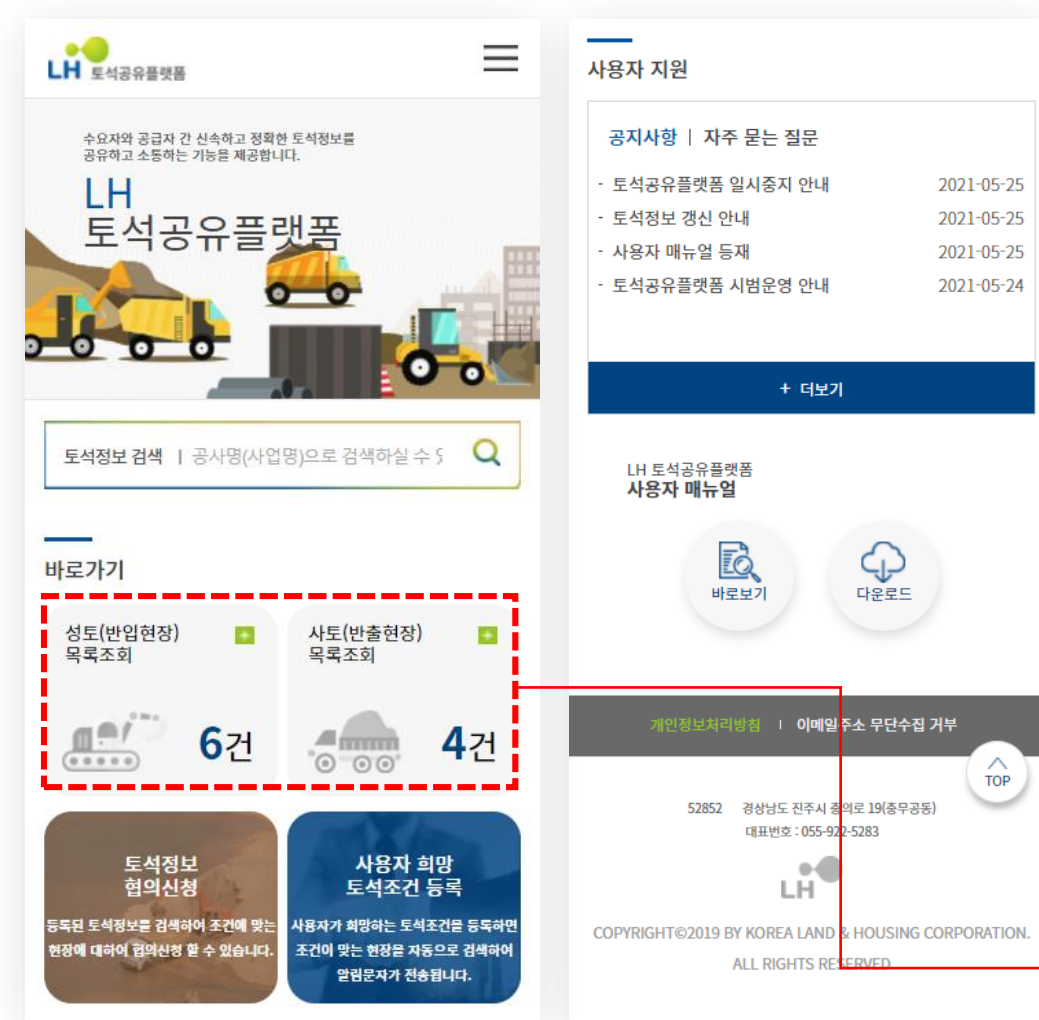

#### • 메인화면

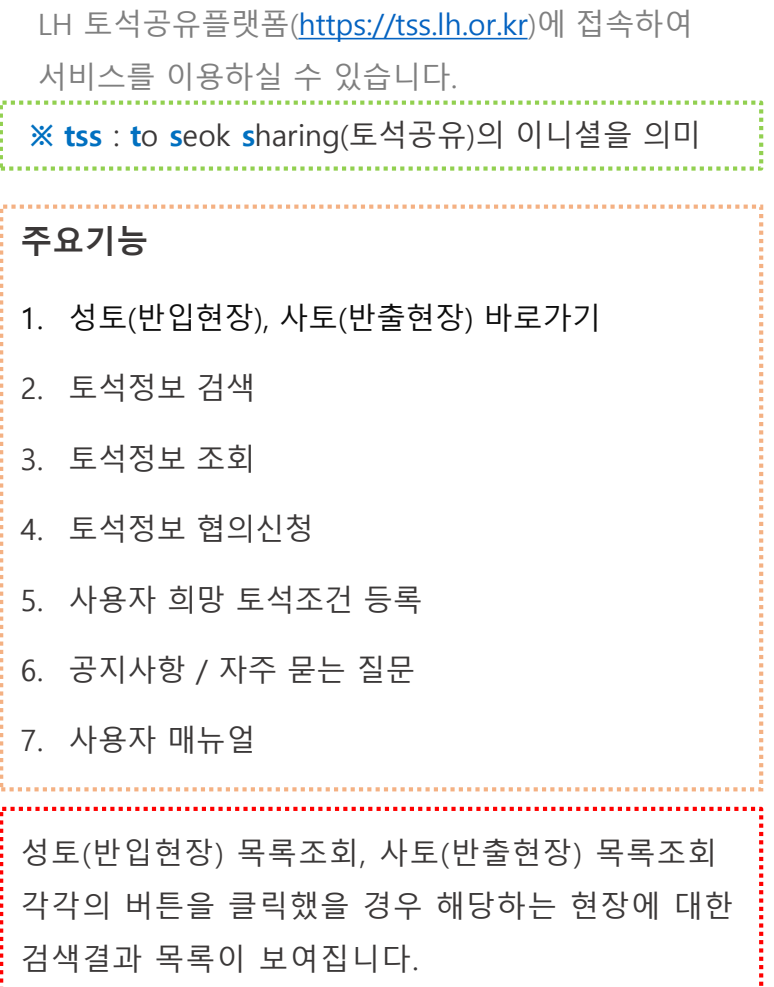

#### 2. 회원가입

#### 사용자등록 실명인증

- LH 토석공유플랫폼은 사용자 등록 시 반드시 본인확인이 이뤄져야합니다.

- 본인 확인 방법은 주민등록번호가 사용되지 않는 휴대폰번호 인증방식을 제공하고 있습니다.

- 휴대폰번호 인증은 생년월일 기반의 본인확인방식으로 별도의 가입 없이 휴대폰번호를 이용하여 인증 서비스를 이용할 수 있는 방법입니다.

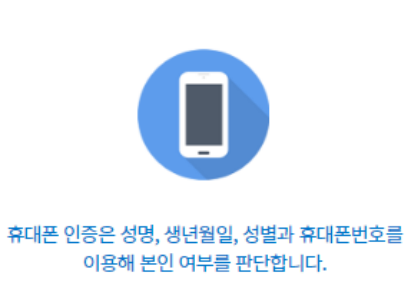

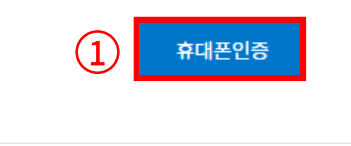

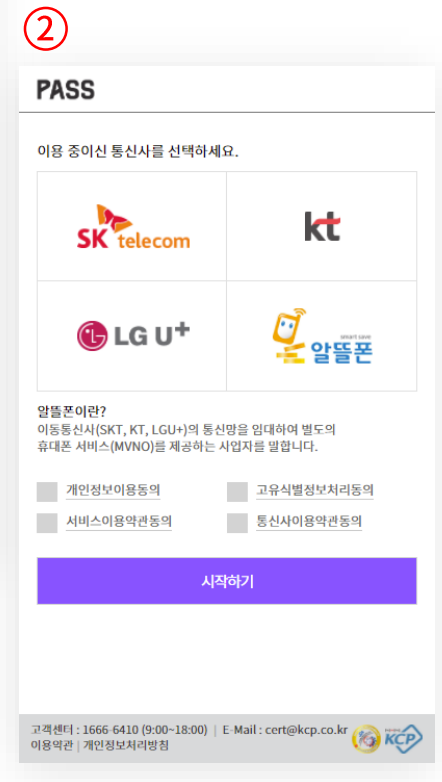

#### • 1) 실명인증

휴대폰인증을 통해 실명인증절차가 이루어집니다.

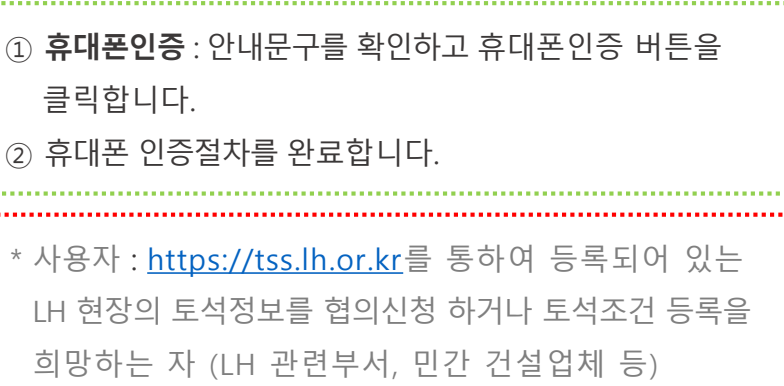

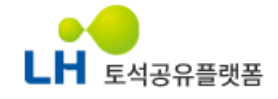

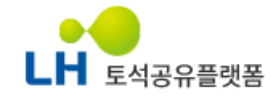

2. 회원가입

회원가입

#### □ 개인정보 수집 및 이용에 대한 안내에 동의합니다. □ 모든 약관에 동의합니다.

① LH 토석공유플랫폼 회원정보(필수): 이름, 아이디, 비밀번호, 전화번

나. 수집하는 개인정보의 항목

스 부정이용 방지를 목적으로 개인정보를 처리합니다.

1. LH 토석공유플랫폼 서비스 제공을 위한 회원관리 1) 공간정보 다운로드, 오픈API 신청 및 활용 등 포털 서비스 제공과 서비

처리하고 있는 개인정보는 다음의 목적 이외의 용도로는 이용되지 않으 며, 이용 목적이 변경되는 경우에는 개인정보 보호법 제18조에 따라 별 도의 동의를 받는 등 필요한 조치를 이행할 예정입니다.

① LH 토석공유플랫폼은 다음의 목적을 위하여 개인정보를 처리합니다.

#### 개인정보 수집 및 이용에 대한 안내(필수)

가. 개인정보의 수집 및 이용 목적

#### 이용약관에 동의합니다.

제 2 조(약관의 효력과 변경) 1. LH 토석공유플랫폼은 이용자가 본 약관 내용에 동의하는 경우, LH 토 석공유플랫폼의 서비스 제공 행위 및 회원의 서비스 사용 행위에 본 약관

적으로 합니다.

제 1 조(목적) 본 약관은 LH 토석공유플랫폼 웹사이트(이하 "LH 토석공유플랫폼")가 제공하는 모든 서비스(이하 "서비스")의 이용조건 및 절차, 회원과 LH 토 석공유플랫폼의 권리, 의무, 책임사항과 기타 필요한 사항을 규정함을 목

제 1장 총칙

1. 이용약관

#### 이용약관(필수)

아래의 약관을 읽으신 후 동의하신다면 체크박스를 클릭하여 주십시오. 그 후, 가입버튼을 클릭하여 회원가입 페이지로 이동하실 수 있습니다.

약관동의

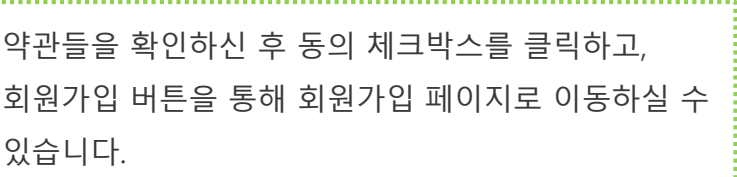

필수 약관들의 동의를 요합니다.

• 2) 약관동의

#### LH 토석공유플랫폼 사용자 매뉴얼

#### 2. 회원가입

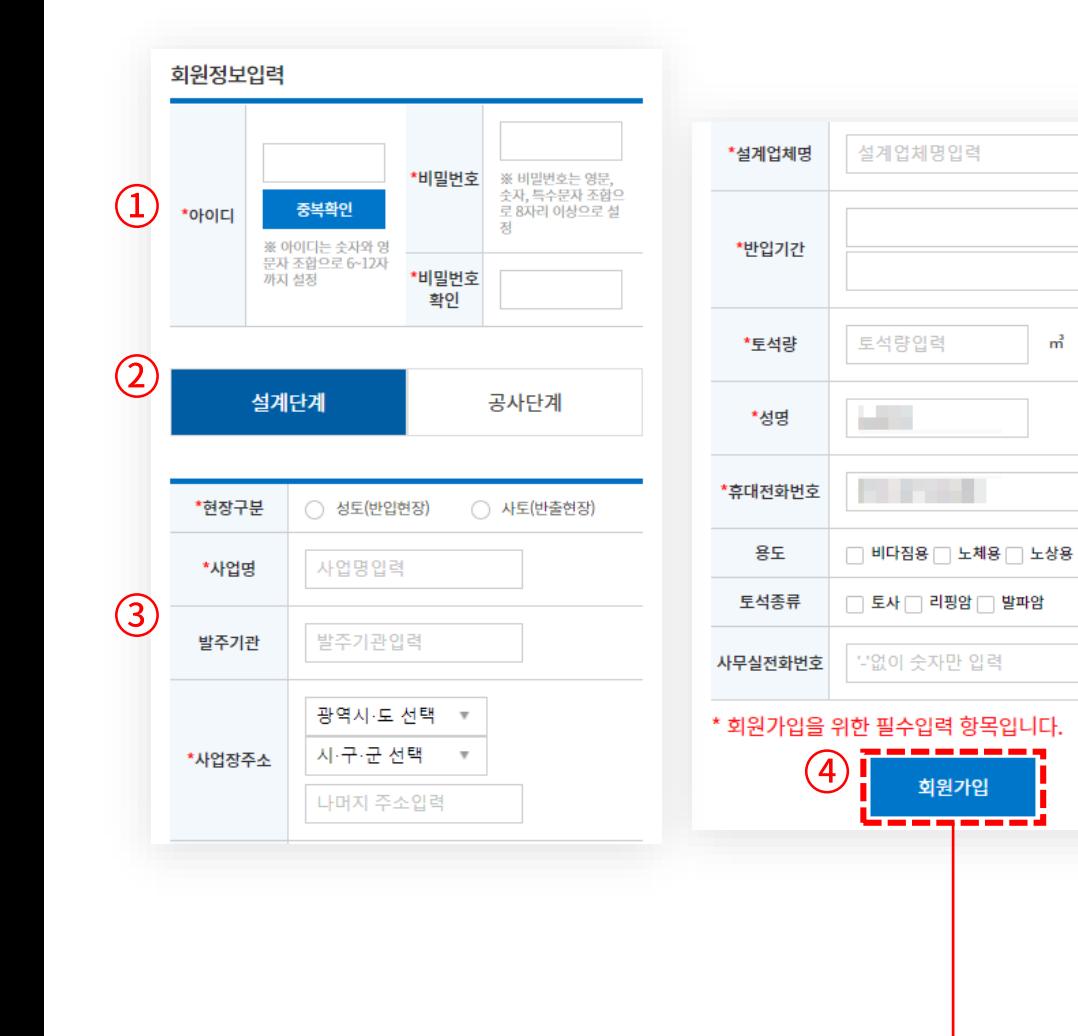

## H 토석공유플랫폼

#### • 3) 회원정보입력(설계단계)

 $\frac{1}{\left\vert \left\vert \left\vert \left\vert \left\vert \right\vert \right\vert \right\vert \right\vert}$ ÷.

**College** 

 $m^3$ 

회원가입에 필요한 정보들을 입력합니다.

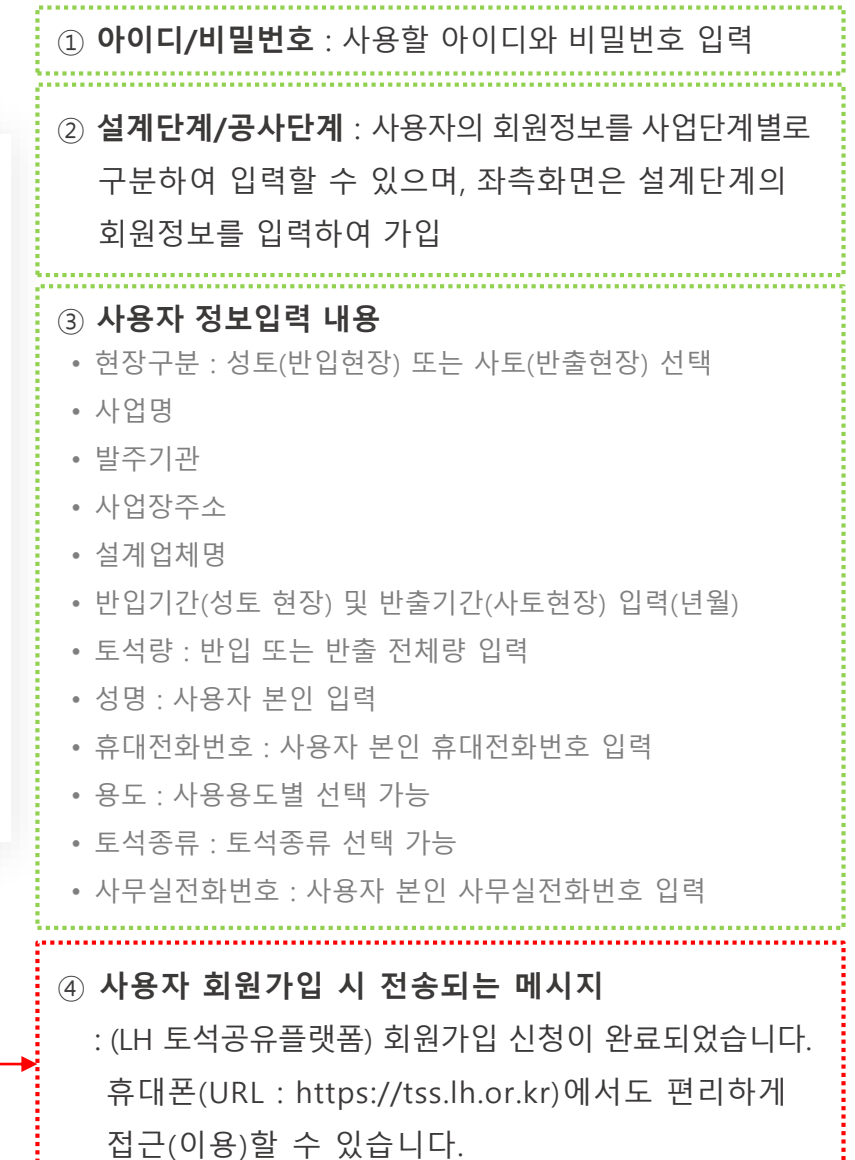

#### • 3) 회원정보입력(공사단계)

회원가입에 필요한 정보들을 입력합니다.

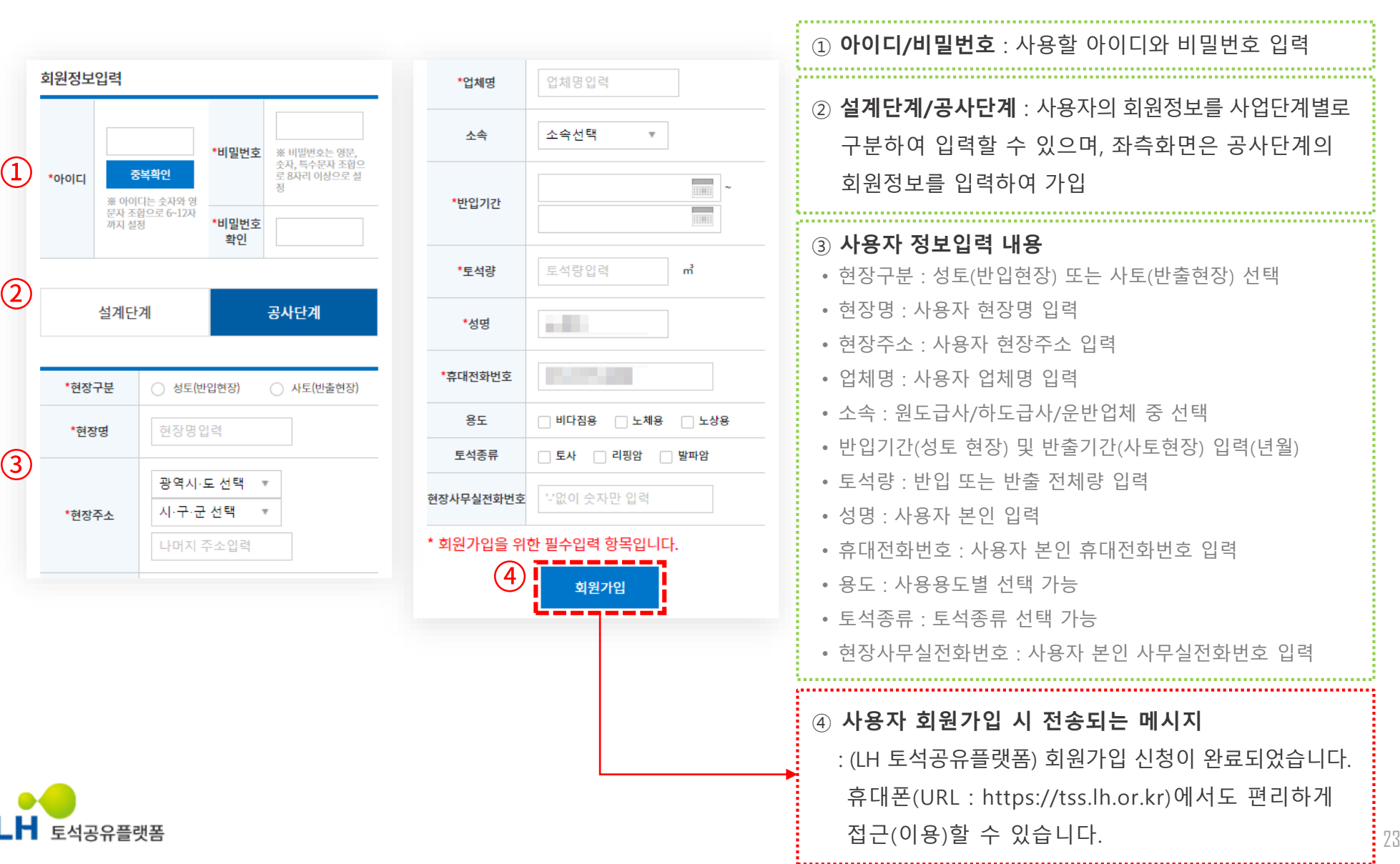

#### 3. 토석정보 협의신청

토석공유플랫폼

※ 등록된 토석정보를 검색하여 조건에 맞는 경상남도 밀양시 | 성토(반입현장) | 공사단계 | 토사, 현장에 대하여 협의신청 할 수 있습니다. 리핑암 | 비다짐용, 노체용, 노상용  $(1)$  $\overline{7}$ 최초: 1,250,000 | 반입/반출: 700,000 | 최종: 550,000 지역별 바로가기  $\wedge$ 반입·반출 예정월 : 2021-01 ~ 2022-12 성토(반입현장) (6) 사토(반출현장) (4)  $(3)$ 경기도 성남시 수정구 | 사토(반출현장) | 공사단계 전국 서울 부산 대구 인천 광주 토사, 리핑암, 발파암 | 비다짐용 최초: 156,560 | 반입/반출: 0 | 최종: 156,560 대전 움산 세종 경기 강원 충북 반입·반출 예정월 : 2022-03 ~ 2022-06 전남 경북 충남 전북 경남 제주 경기도 과천시 | 사토(반출현장) | 설계단계 | 토사 저체(6) 서울특별시(0) 비다짐용 부산광역시(1) 대구광역시(0)  $\overline{5}$ 최초: 46,113 | 반입/반출: 0 | 최종: 46,113 인천광역시(1) 광주광역시(0) 반입·반출 예정월 : 2021-09 ~ 2021-12 대전광역시(0) 울산광역시(1) 세종특별자치시(0) 경기도(2) 인천광역시 계양구 | 성토(반입현장) | 설계단계 강원도(0) 충청북도(0) 토사, 리핑암, 발파암 | 비다짐용, 노체용, 노상용 충청남도(0) 전라북도(0)  $\overline{A}$ 최초: 3,028,000 | 반입/반출: 0 | 최종: 3,028,000 전라남도(0) 경상북도(0) 반입·반출 예정월 : 2022-03 ~ 2024-06 경상남도(1) 제주특별자치도(0)  $\mathbf{C}$ 조건검색 경기도 부천시 | 성토(반입현장) | 설계단계 | 토사,  $\wedge$ 리핑암, 발파암 | 비다짐용, 노체용, 노상용  $\overline{3}$ 현장구분 ○ 성토(반입현장) ○ 사토(반출현장) 최초: 1,215,761 | 반입/반출: 0 | 최종: 1,215,761 반입·반출 예정월 : 2021-11 ~ 2027-05 공사명 (사업명) 광역사·도 선택 · | 시·구·군 선택 · 추가 부산광역시 강서구 | 성토(반입현장) | 설계단계 지역구분 토사, 리핑암, 발파암 | 비다짐용, 노체용, 노상용 최초: 2,020,000 | 반입/반출: 0 | 최종: 2,020,000 토석종류 전체  $\boldsymbol{\mathrm{v}}$ 반입·반출 예정월 : 2021-06 ~ 2023-06 전체  $\mathbf{v}$ 용도 울산광역시 울주군 | 성토(반입현장) | 설계단계  $m^2$ 토석량 토사, 리핑암 | 비다짐용, 노체용, 노상용 최초: 304.785 | 반입/반출: 0 | 최종: 304.785 반입·반출 예정월 : 2021-12 ~ 2022-12 반입기간 더보기 (1 / 1) -검색

#### $\bullet$  1) 토석정보 조회 지역별 바로가기 및 조건검색을 통해 상세한 토석정보를 조회 합니다.① 지역별 바로가기 : 성토(반입현장) 및 사토(반출현장)을 구분하여 지역별 등록된 토석정보를 조회할 수 있습니다. ② 조건검색 : 현장구분, 공사명, 지역구분, 토석종류, 토석량, 반입/반출 기간, 용도 등을 입력하여 조건에 맞는 토석정보를 조회할 수 있습니다. ③ 검색결과 목록 • 지역(광역시·도/시·구·군) • 현장구분 • 사업단계(설계단계/공사단계) • 토석종류(토사/리핑암/발파암) • 용도(비다짐용/노체용/노상용) • 토석량(변경이력 표시) • 반입/반출 예정월

#### 3. 토석정보 협의신청

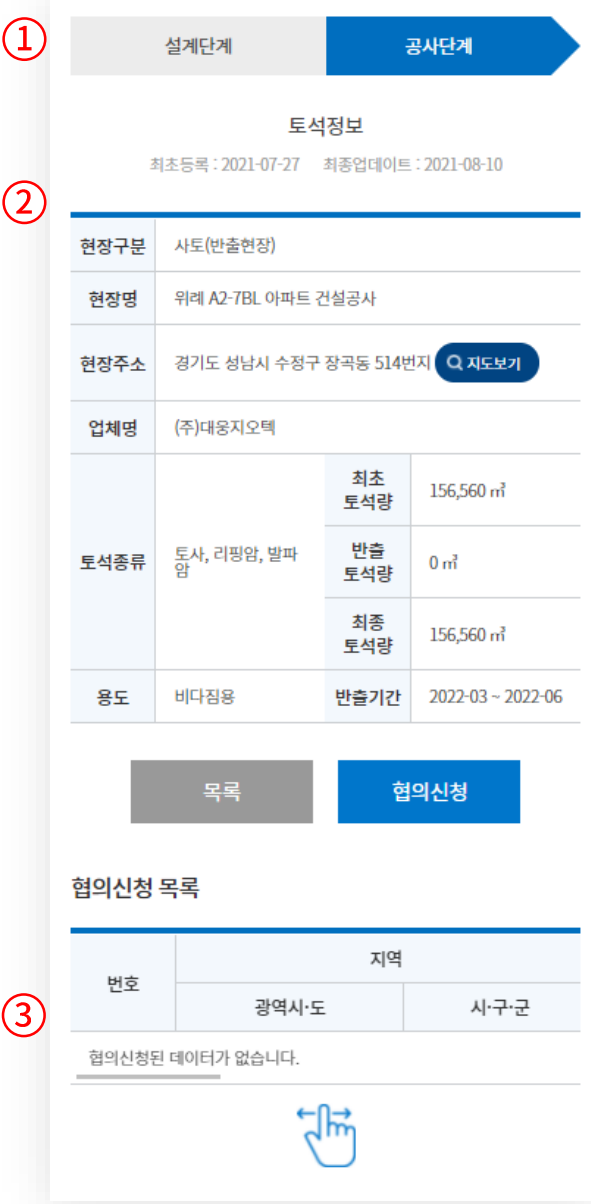

#### • 2) 토석정보 협의신청

해당 조건에 맞는 토석정보를 조회하여 협의신청을 할 수 있습니다.

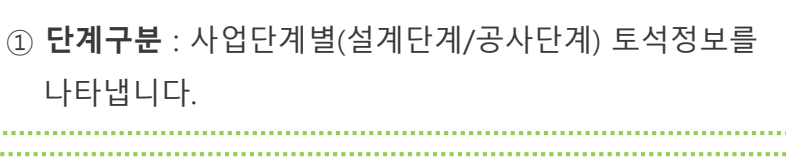

② 협의신청 화면 : 토석정보 조회 후 협의신청 단계로 토석정보의 상세내용을 확인할 수 있으며, 협의신청 버튼을 클릭 후 협의신청이 진행됩니다.

③ 협의신청 목록 : 사용자가 토석정보 협의신청한 목록을 나타냅니다.

#### ④ 사용자 토석정보 협의신청 시 관리자에게 전송되는 메시지 : (LH 토석공유플랫폼) 등록하신 토석정보에 대하여 협의신청이 도착하였으니 확인바랍니다.

#### 4. 사용자 희망 토석조건 등록

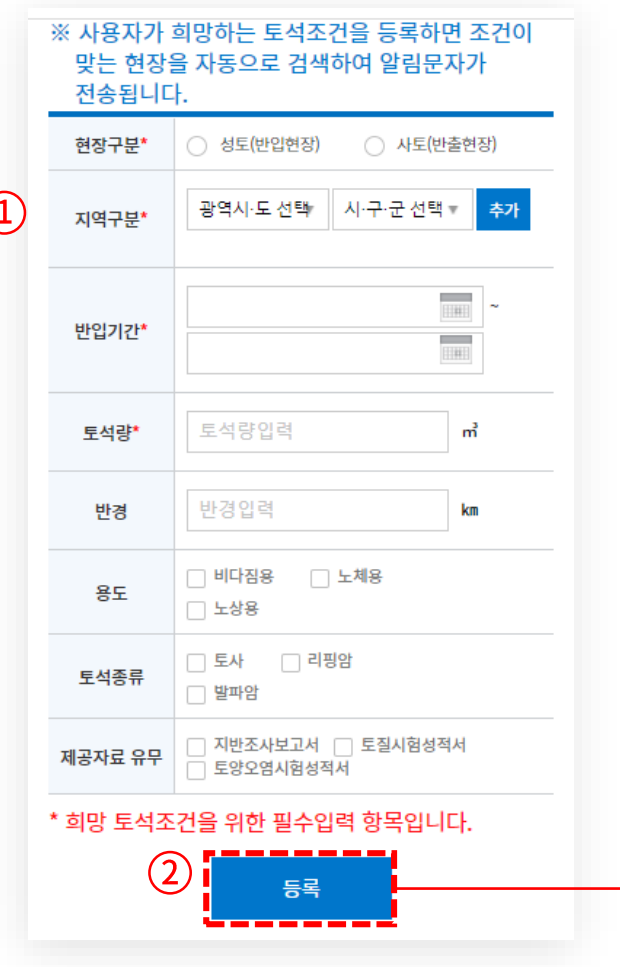

#### $\bullet$  1) 사용자 희망 토석조건 등록

사용자가 희망하는 상대방(LH 현장)의 토석정보를 입력한 후 조건(현장구분, 지역구분, 반입/반출기간)이 맞는 토석정보가 등록(검색)되면 관리자와 사용자에게 알림문자가 자동으로 전송됩니다.

Ex) 사용자(사토현장)가 성토현장을 희망할 경우, 성토현장에 대한 토석정보를 입력하여야 함

① 항목입력 : 사용자가 희망하는 상대방(LH 현장)의 토석정보를 입력합니다. 반입(반출)기간은 최소 2개월이 중첩될 경우 사용자와 관리자에게 알림문자가 발송되어 협의를 진행할 수 있습니다.

② 사용자 희망 토석조건 등록 후 조건이 맞는 현장이 검색된 경우 일반관리자와 사용자에게 전송되는 메시지

1) 일반관리자

: (LH 토석공유플랫폼) 입력하신 토석정보에 대하여 협의를 원하는 희망자가 있으니 확인바랍니다. 신청자 : 김철수 010-1234-5678 2) 사용자

: (LH 토석공유플랫폼) 희망하시는 토석조건 현장이 검색되었으니 확인바랍니다. LH 담당자 : 홍길동 010-1111-2222

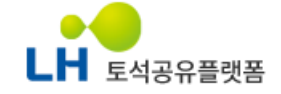

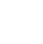

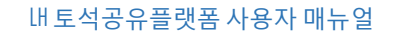

#### 4. 사용자 희망 토석조건 등록

#### • 2) 사용자 희망 토석조건 등록 수정

선택한 사용자 희망 토석조건 등록건에 대하여 수정버튼을 눌러 등록 내용을 수정합니다.

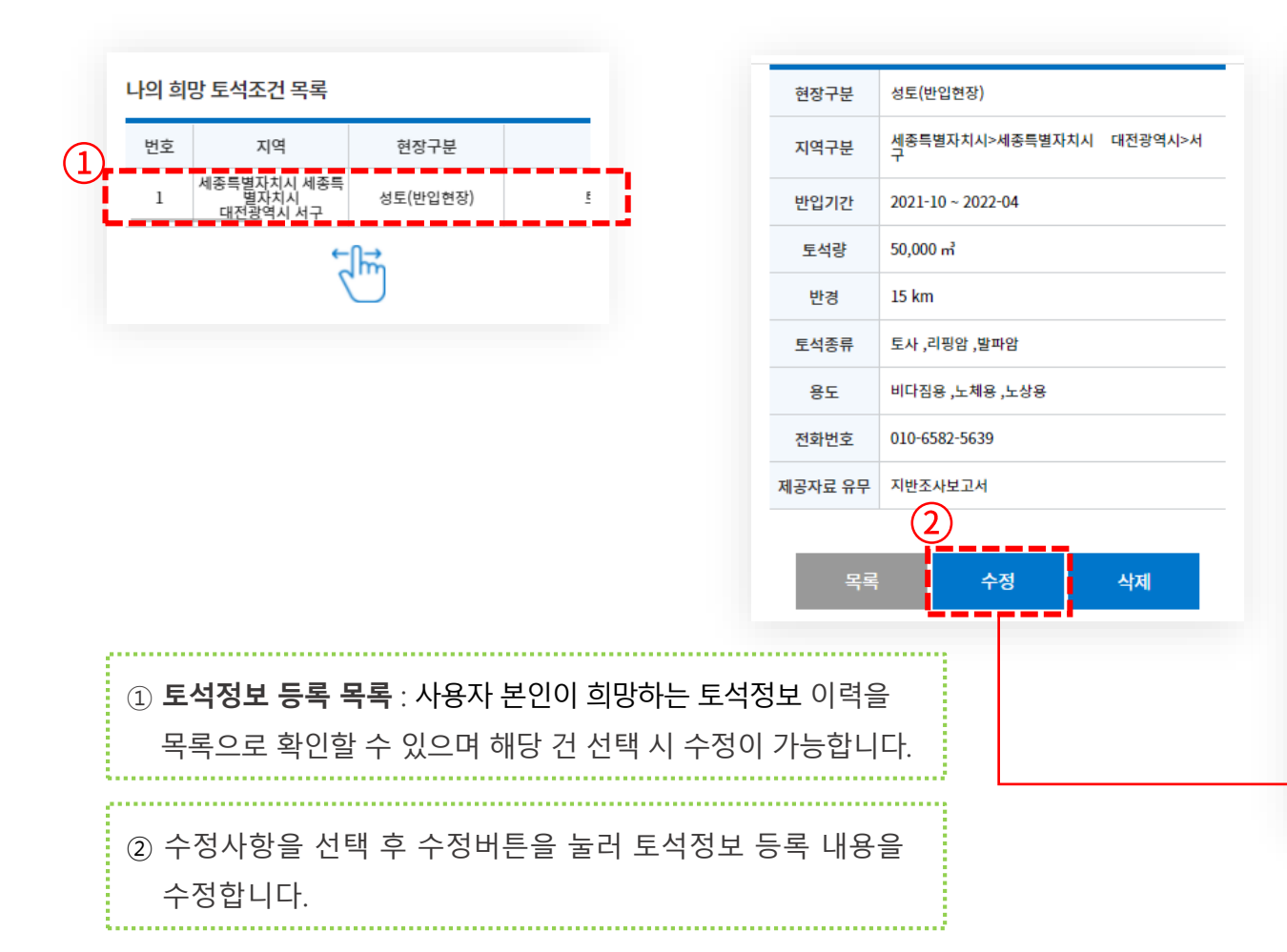

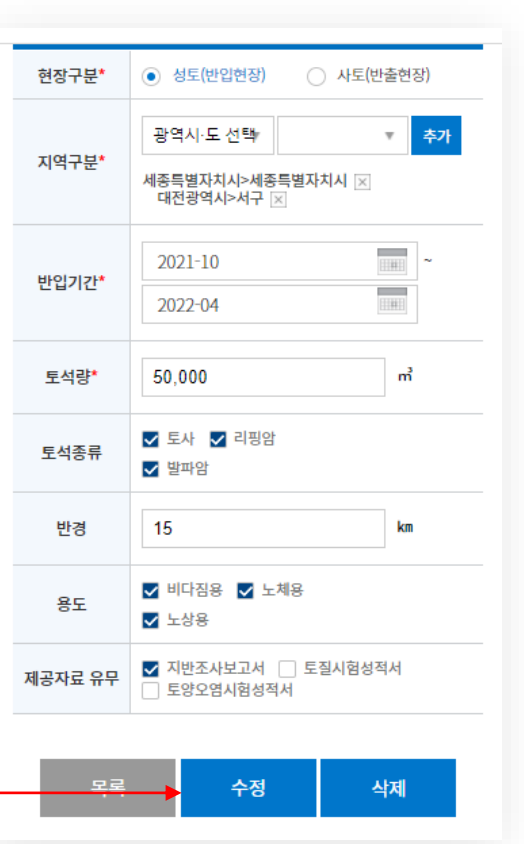

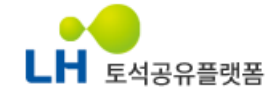

### 5. 마이페이지

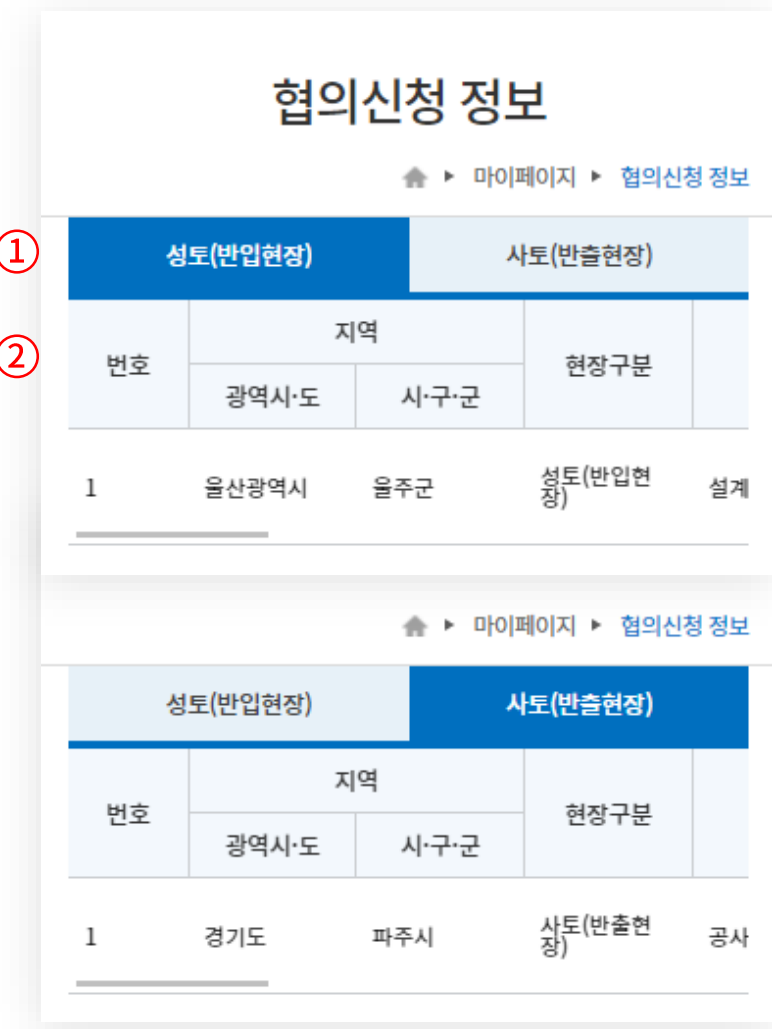

#### • 1) 협의신청 정보

사용자 본인이 협의신청한 정보 또는 업무이관 받은 토석정보를 조회할 수 있습니다.

![](_page_27_Picture_100.jpeg)

![](_page_27_Picture_6.jpeg)

### 5. 마이페이지

![](_page_28_Picture_226.jpeg)

#### • 2) 회원정보 수정

회원가입시의 입력 정보를 보여주며, 회원정보를 수정할 수 있습니다.

![](_page_28_Picture_227.jpeg)

![](_page_28_Picture_6.jpeg)

#### 기타 문의

- 플랫폼 이용 중 궁금하신 사항은 사이트 내의 [자주 묻는 질문]을 활용해 주시거나, 전화로 문의 주시면 확인 후 답변 해드립니다.
- 문의 전 공지사항이나 해당 매뉴얼을 먼저 살펴보시면 도움이 됩니다.
- 문의처
	- E-mail: stones1207@lh.or.kr
	- Tel: 055-922-5283 [평일 09:00 ~ 18:00 ]

본 문서는 지정된 사용자만을 위한 것이며, 부정경쟁방지 및 영업비밀의 보호에 관한 법률을 포함하여 관계 법령에 따라 보호의 대상이 되는 영업비밀, 기밀정보 등 을 포함하고 있 습니다. 본 문서에 포함된 정보의 전부 또는 일부를 무단으로 제3자에게 공개, 배포, 복사 또는 사용하는 것은 엄격히 금지됩니다. 본 문서가 잘못 전송된 경우, 발신인 또는 당사에 알 려주시고 본 문건을 즉시 파기 또는 반송하여 주시기 바랍니다

![](_page_29_Picture_8.jpeg)